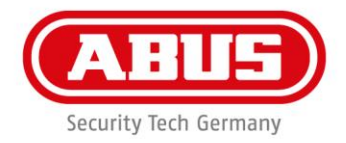

#### **Instrucciones de instalación y funcionamiento de las siguientes versiones de CodeLoxx:**

**CLX-LA-S/SP, CLX-LB-SP, CLX-LHZ-SP, CLX-LA-RP, CLX-LA-AFP y CLX-LA-EF/EFP CLX-LCA-S/SP, CLX-LCA-AFP y CLX-LCA-EF/EFP CLX-LPxA-S/SP, CLX-LPxB-SP, CLX-LPxHZ-SP, CLX-LPxA-RP, CLX-LPxA-AFP y CLX-LPxA-EF/EFP y sus versiones de seguridad y PÁNICO**

#### **Índice:**

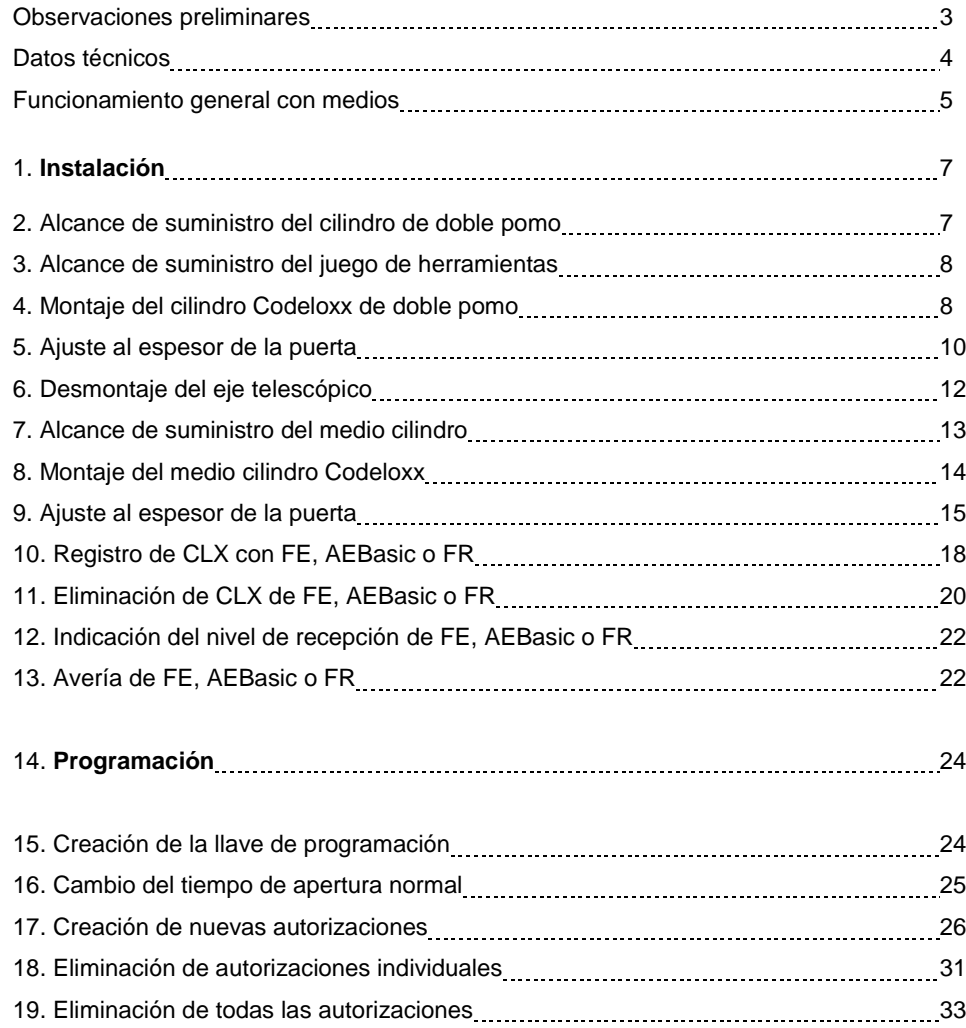

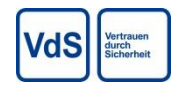

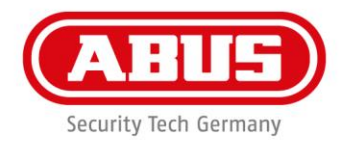

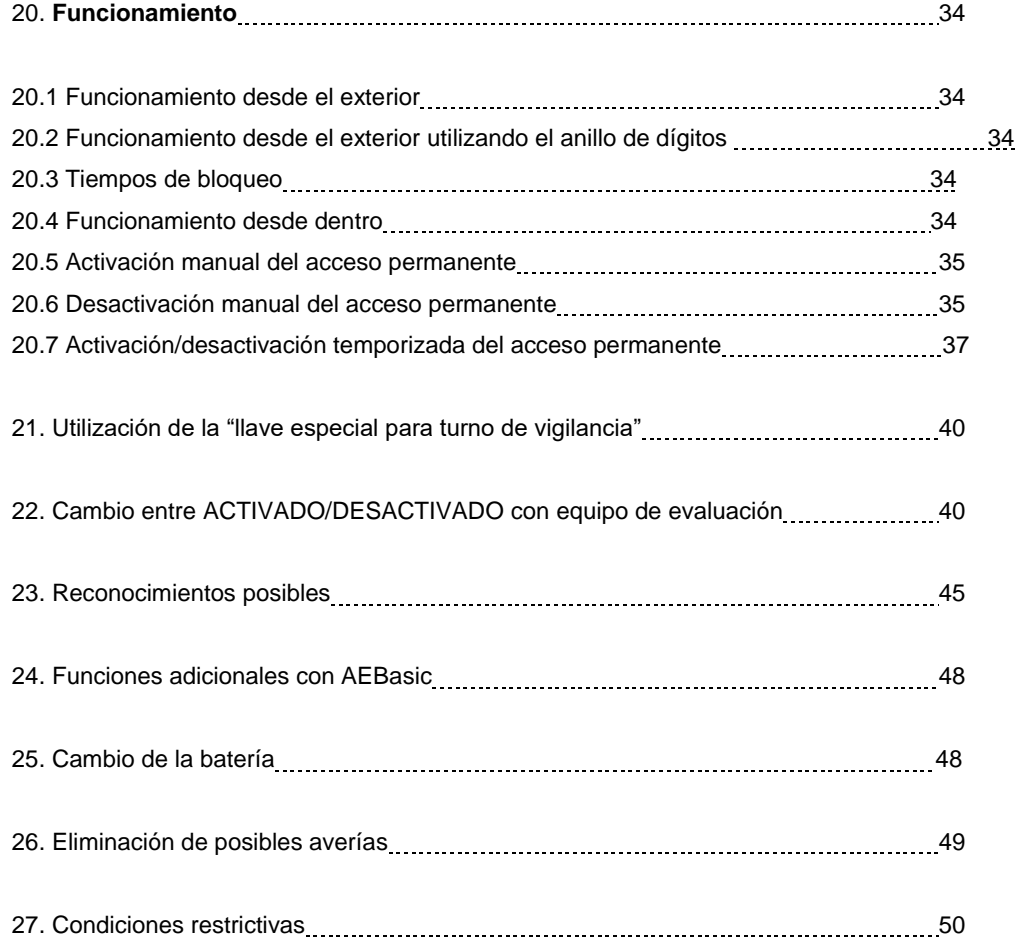

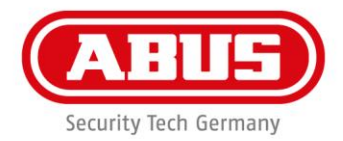

#### **Observaciones preliminares:**

Nos complace que haya elegido nuestro cilindro de doble pomo CodeLoxx. El CodeLoxx es de construcción modular y se puede adaptar a puertas de varios espesores.

Lea detenidamente el manual completo antes de la instalación.

En caso de que nos haya suministrado medidas de longitud con el pedido, su CodeLoxx se entregará completamente montado. Si no se suministran estas medidas, el doble cilindro CodeLoxx se entregará en E: 30, I: 30 y el medio cilindro CodeLoxx en E: 30, I: 10.

No se suministra el juego de herramientas CLX-Z-WS. Se debe pedir por separado (Pedido No. 501480).

El cilindro de doble pomo de serie, ABUS CodeLoxx, se puede programar bien con un medio de cierre (llave de programación) o con un programa de PC (Gestor de Llaves ABUS). **Este manual trata principalmente de la versión de llave de programación. La función adicional "activación/desactivación de acceso permanente con control por tiempo" (ZAAP ver 20.7) se programa con el Gestor de Llaves ABUS.** 

#### **Información general y consejos sobre la batería:**

Este producto cumple con los requisitos de las directrices europeas y nacionales. Se ha establecido la conformidad y las declaraciones y documentos importantes están archivados por el fabricante. Para mantener este estado de cosas y asegurar un funcionamiento sin problemas, el usuario debe seguir estas instrucciones de montaje. El producto no debe cambiarse ni modificarse. Debe evitarse también el contacto de los dedos con la tarjeta.

ABUS Security-Center GmbH & Co. KG se exime de toda responsabilidad por daños o perjuicios debido directa o indirectamente a estas instrucciones o cualquier daño que se haya podido producir por su causa. El contenido de estas instrucciones puede verse alterado sin previo aviso.

#### **Consejos sobre la batería:**

El equipo está accionado por CC por medio de una pila de litio de 3V que se incluye en el suministro. Al introducir la batería, asegurarse de que la polaridad sea la correcta. Para garantizar una larga vida útil y para evitar incendios y lesiones, debe cumplirse con las siguientes instrucciones:

- Según las Normativas de Eliminación de Baterías, se prohíbe la eliminación de las baterías en la basura doméstica. Deben llevarse a los puntos señalados para su recogida.
- Las baterías no deben exponerse a la luz solar directa u otras fuentes de calor ni guardarse en lugares expuestos a alta temperatura.
- Mantener las baterías fuera del alcance de los niños.
- Las baterías no son recargables.
- Las baterías no deben desmontarse, perforarse ni dañarse. No deben quemarse, ni ponerse en contacto con el agua ni cortocircuitarse.
- Al cambiar las baterías, tener en cuenta los datos de temperatura especificados por el fabricante.

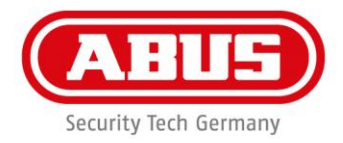

#### **Datos técnicos:**

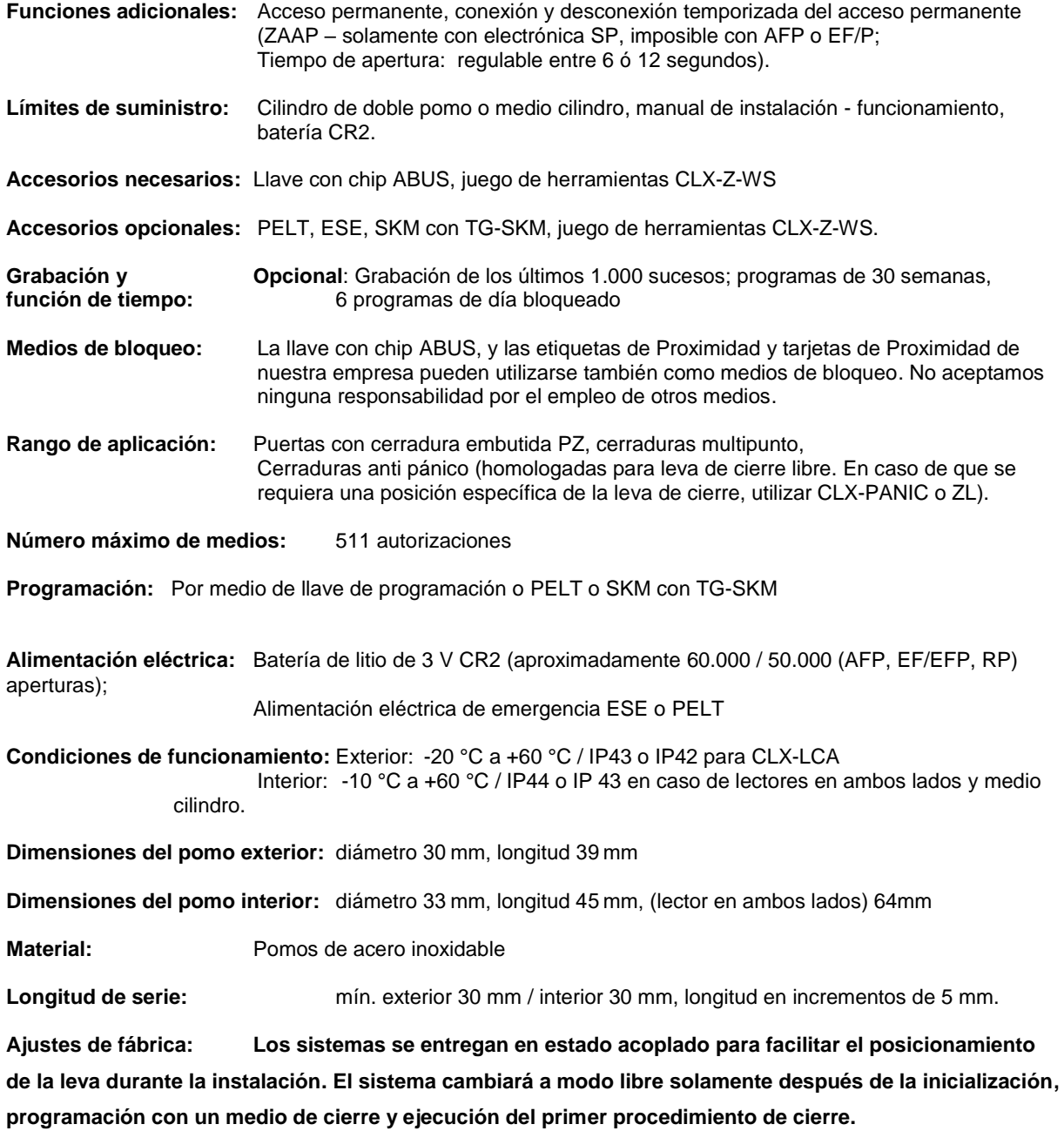

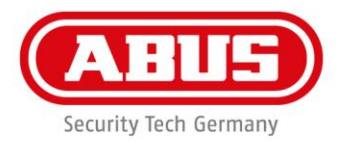

#### **Funcionamiento general con medios**

#### **1. Llave con chip ABUS**

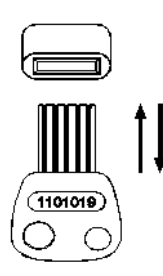

Para operar, se introduce y se saca la llave con chip ABUS en el módulo de lectura (ranura de lectura del pomo exterior).

La Llave con chip ABUS es reversible; operación en ambos sentidos. **Importante:** Solamente se autoriza la operación después de haber extraído la llave.

#### **2. Transpondedor de proximidad / Hitag1 / Hitag2:**

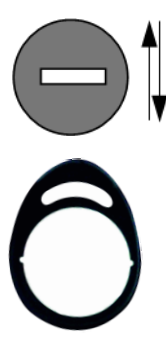

Para el funcionamiento con el transpondedor de proximidad / Hitag1 / Hitag2, tocar el centro del módulo de lectura con el transpondedor. Durante la programación: Colocar el transpondedor en el módulo de lectura del pomo exterior.

Una luz verde intermitente confirma la lectura de un medio de cierre válido. El medio de cierre debe retirarse del módulo de lectura (por lo menos a una distancia de 100 mm) antes de poder comenzar nuevas lecturas. Durante el tiempo de acoplamiento no es posible ninguna otra lectura con un medio de cierre.

A lo largo de las instrucciones de funcionamiento, la introducción y extracción de la llave con chip – así como la presentación y retirada del transpondedor – se indica con la palabra "**presentación".**

Toda entrada de un medio de cierre válido produce una autorización durante 6 ó 12 segundos: durante este tiempo, la puerta puede liberarse y abrirse. El sistema pasa entonces de nuevo al estado libre.

Para funciones adicionales, se necesita un sistema de grabación, el dispositivo de transferencia y el programa SKM:

- Función de grabación, ajuste de la hora,
- Definición de limitaciones de tiempo,
- Cambio automático de hora de verano/invierno
- Activación/desactivación de acceso permanente (ZAAP) controladas por tiempo

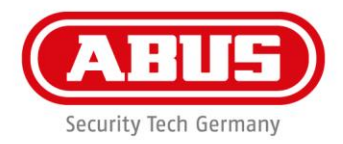

Los medios de cierre válidos incluyen:

#### **1.** Llave con chip ABUS:

Todas las llaves con chip son únicas, equipadas con un código predeterminado de fábrica y están protegidas contra su copia y reescritura.

**2.** Transpondedor de Proximidad / Hitag1 / Hitag2 : (uso no permitido en instalaciones **VdS**)

Un Transpondedor de Proximidad / Hitag1 / Hitag2 es un medio de cierre sin contacto, equipado con un código predeterminado.

**NOTA:** Las llaves y los medios de cierre deben guardarse siempre en un lugar seguro de forma que solamente las personas autorizadas tengan acceso a ellas.

Si se pierde la llave, deben seguirse inmediatamente los pasos detallados en el manual, de forma que se evite el uso por terceras personas de la llave extraviada.

**3.** Entrada de CÓDIGO por medio de anillo de dígitos: En el CodeLoxx con Anillo de Dígitos, se puede crear una autorización válida con un código de 4, 5 ó 6 dígitos (En un entorno **VdS,** se debe utilizar un código de 6 dígitos).

**NOTA:** Seleccionar códigos que no pueden encontrarse por tanteo. **Evitar:**

- **Varios dígitos iguales (p.ej. 3333, 8888 etc.)**
- **Cadenas de dígitos que surgen de la disposición del teclado**
- **Códigos comunes (p.ej. 4711, 0815 etc.)**
- **Secuencias numéricas (p.ej. 1234, 6789 etc.)**
- **Fechas de cumpleaños (p.ej. 280769 para 28 de Julio de 1969)**
- **Si se escribe el código, guardarlo en lugar seguro**
- **Compruebe el código varias veces antes de cerrar la puerta para asegurarse de que no se quede fuera.**

Hay 511 espacios de memoria disponibles. Cada espacio de memoria puede almacenar un medio de cierre o código. Los medios de cierre y los códigos se pueden utilizar por sí mismos o como códigos combinados. A continuación, se describe la operación de los dos primeros tipos de medios de cierre. Más adelante, en el manual, se describirán ejemplos de funcionamiento de la Llave con Chip ABUS. El funcionamiento del Transpondedor de Proximidad / Hitag1 / Hitag2 s tiene lugar de forma similar. El funcionamiento con entrada de código se describe en 4.2.

**NOTA:** Mantener una distancia de 5 cm entre pomos al guardar CodeLoxx con equipo adicional de Proximidad. Se pueden activar entre sí los equipos de lectura de cada uno y, por tanto, descargar prematuramente la batería.

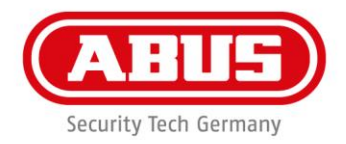

# **1. Instalación de todas las versiones de cilindros electrónicos CodeLoxx de doble pomo y medios cilindros**

#### **2. Alcance de suministro del cilindro CodeLoxx de doble pomo** (ejemplo longitud total 70 e: 40/ i: 30)

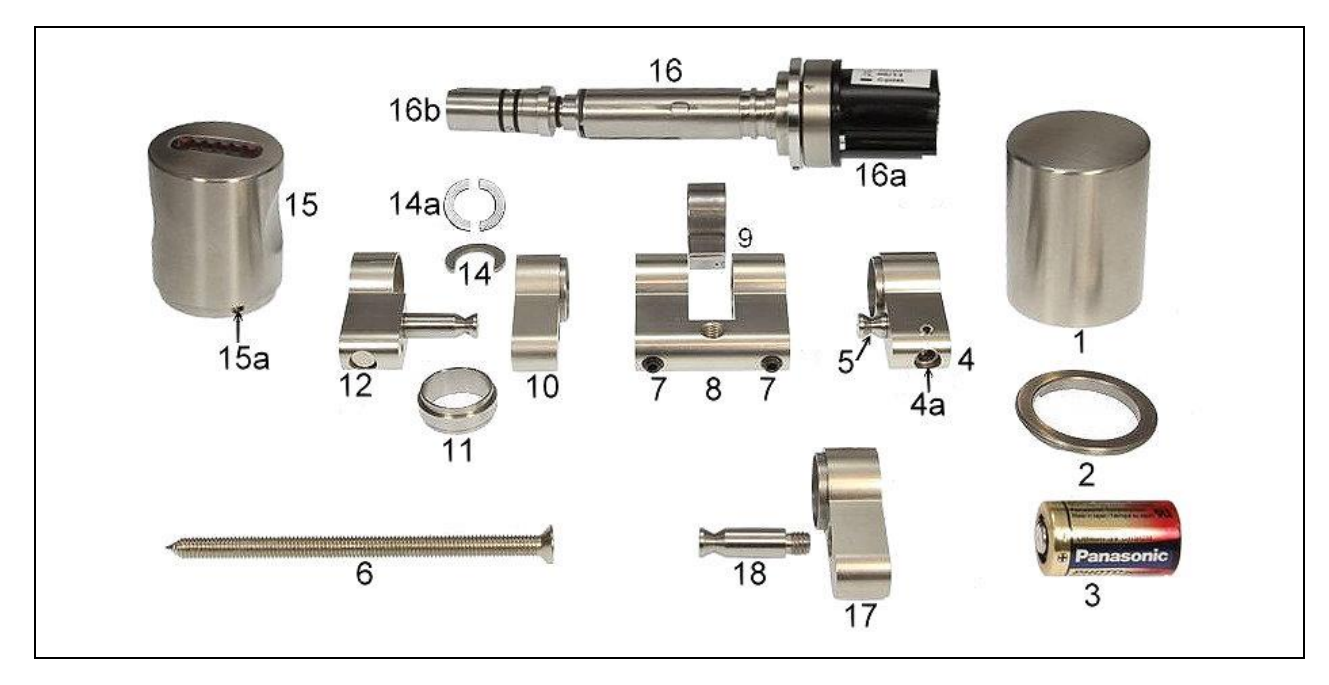

Con juego de extensión CLX-Z-V-10

- Tapa interior 1.
- $2.$ Disco de montaje
- Batería  $\overline{3}$ .
- Parte interior del cilindro
- 4a. Pernos de manilla
- 5. Pernos de adaptador básico
- Tornillo de extremo delantero
- 7. Tornillo prisionero de cuerpo del cilindro
- 8. Adaptador ZL
- 9. Leva CLX completa
- 10. Extensión del cilindro
- 11. Alojamiento adaptador exterior
- Parte exterior del cilindro (parte *expuesta en los intentos de allanamiento)*
- 13. Pernos de adaptador 10 mm
- 14. Arandela de fijación
- 14a. Arandela de fijación VdS
- 15. Pomo exterior
- 15a Anillo de retención
- 16. Eje telescópico
- 16a. Receptáculo de la batería
- 16b. Sección del eje *(parte expuesta en los intentos de allanamiento)*
- 17. Extensión de cilindro
- Alcance del juego de servicio de extensión CLX-Z-V-10 18. Pernos de adaptador

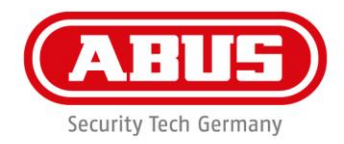

# **3. Alcance de suministro del juego de herramientas (debe pedirse por separado):**

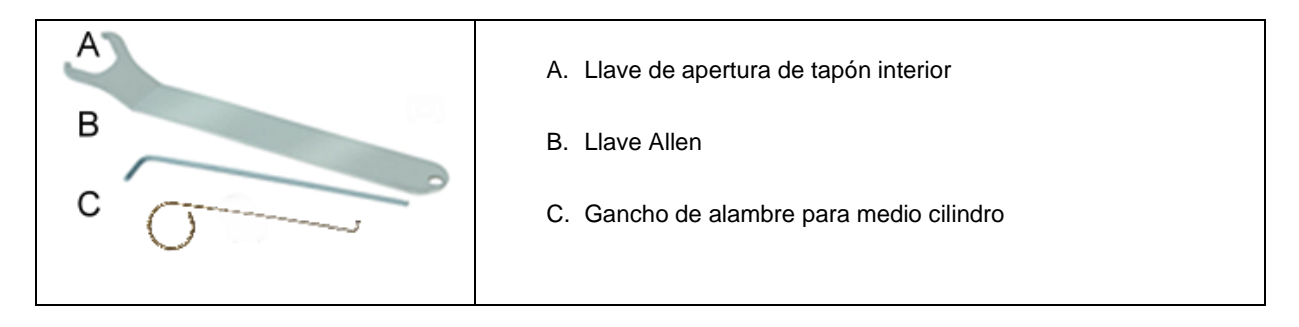

# **4. Montaje del cilindro Codeloxx de doble pomo:**

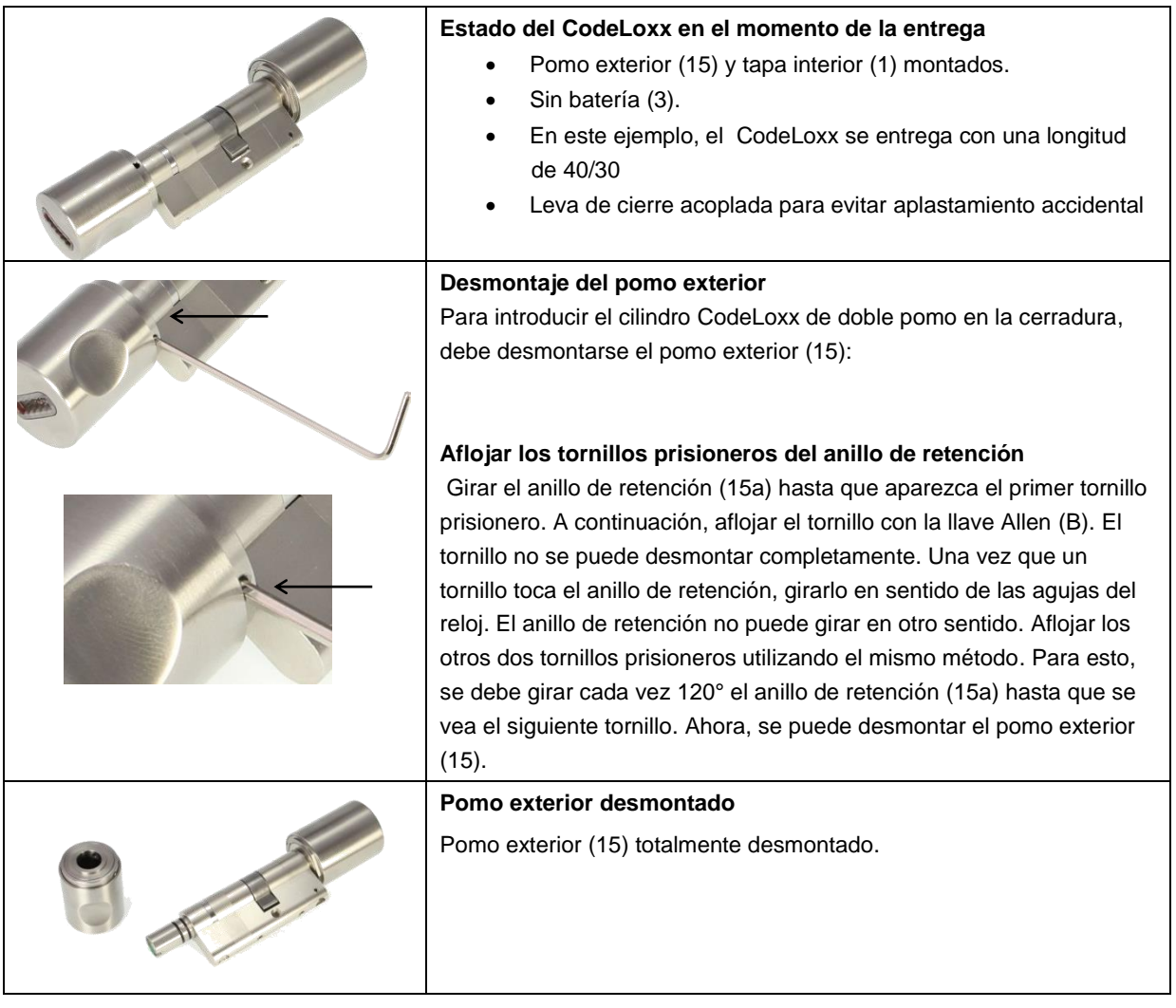

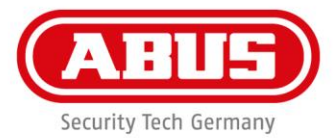

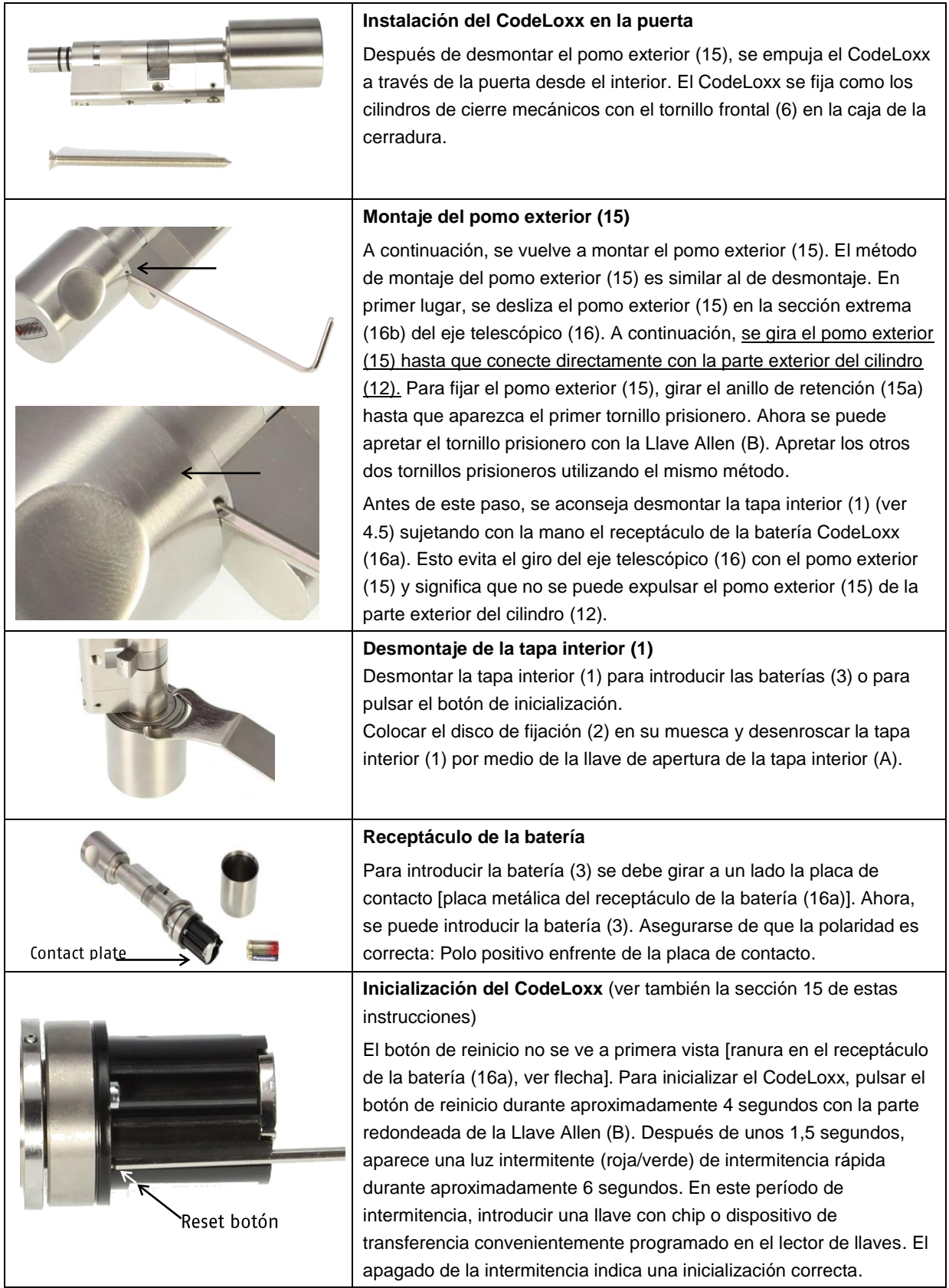

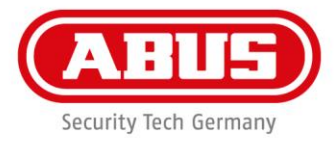

#### **Montaje de la tapa interior**

La tapa interior (1) se enrosca con la ayuda de la llave de montaje (B) fijando el disco de montaje (2).

# **Consideraciones al instalar el CLX-LCA:**

Para un funcionamiento correcto, debe asegurarse que, en el proceso de apertura, la punta de la leva de cierre del doble cilindro CLX no está bajo presión por la tensión del resorte de la cerradura embutida. En combinaciones poco comunes de cilindro de doble pomo CLX y cerradura embutida puede haber tensión entre la punta de la leva de cierre y el blindaje del eje después de presionar el CLX-LCA, que impide el desacoplamiento del pasador de acoplamiento del eje. Por tanto, se recomienda comprobar esta circunstancia durante la instalación y, en caso necesario, girar el pomo un cuarto de vuelta en el sentido de cierre después del proceso de apertura. Esto provoca la relajación de los componentes individuales y permite el desacoplamiento del cilindro de doble pomo CLX. El CLX-LCA también se puede reconstruir sin blindaje en emplazamiento para garantizar el desacoplamiento. Para la modificación, se debe utilizar un adaptador sin rodamientos a bolas en el exterior. (Accesorio: CLX-Z-A-A1).

# **5. Montaje de CodeLoxx: Ajuste del cuerpo del cilindro al espesor de la puerta**

(este ejemplo utiliza un CodeLoxx de longitud total extendida de 80 e:40/i:40)

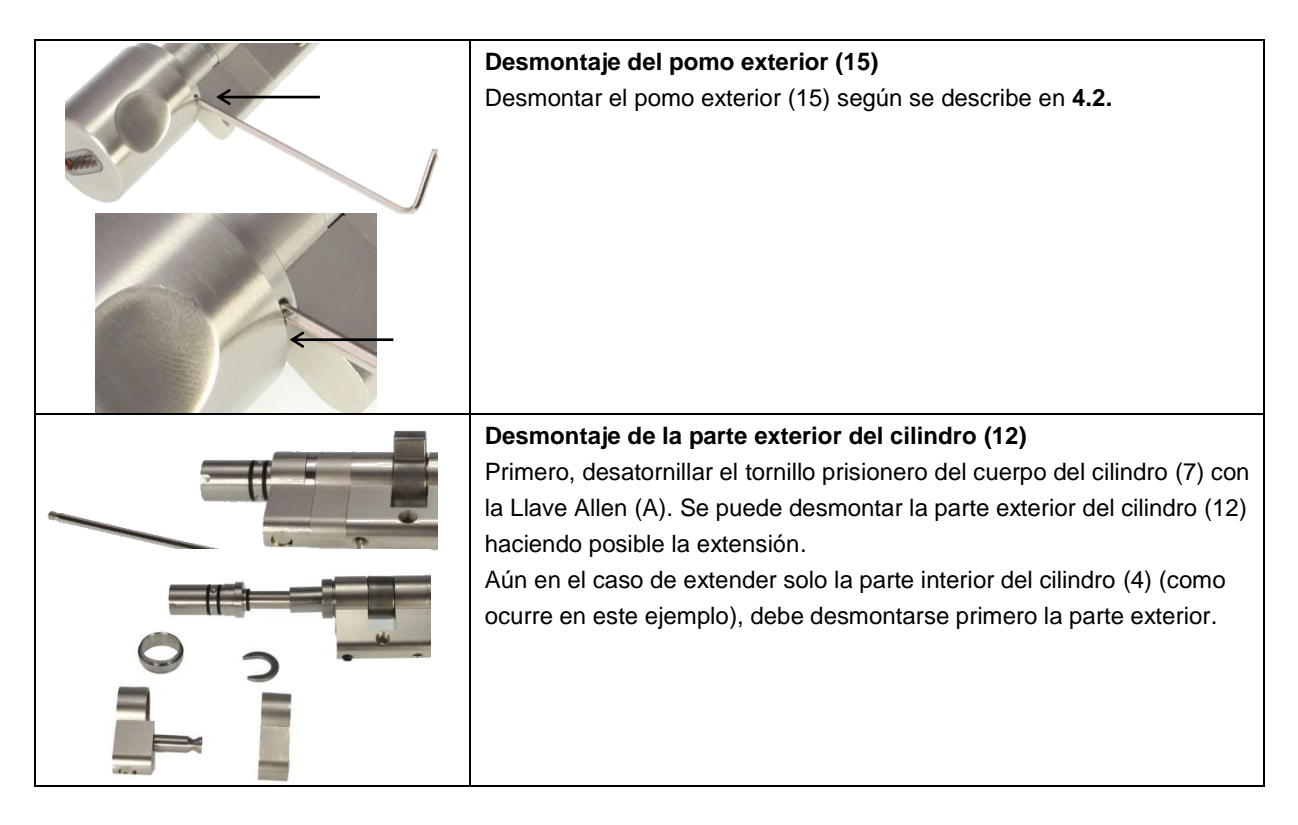

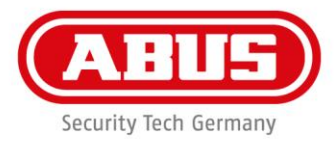

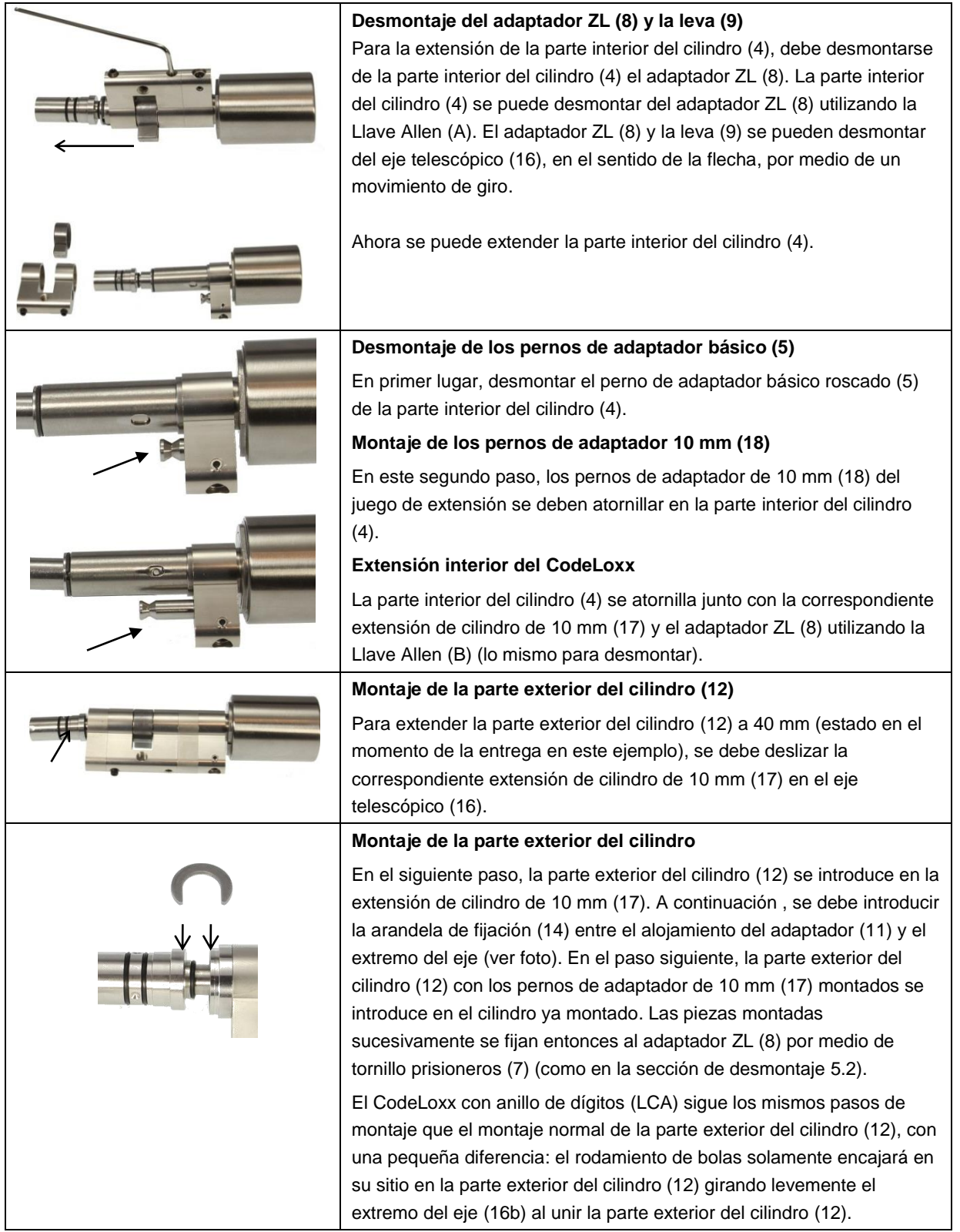

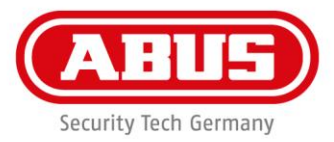

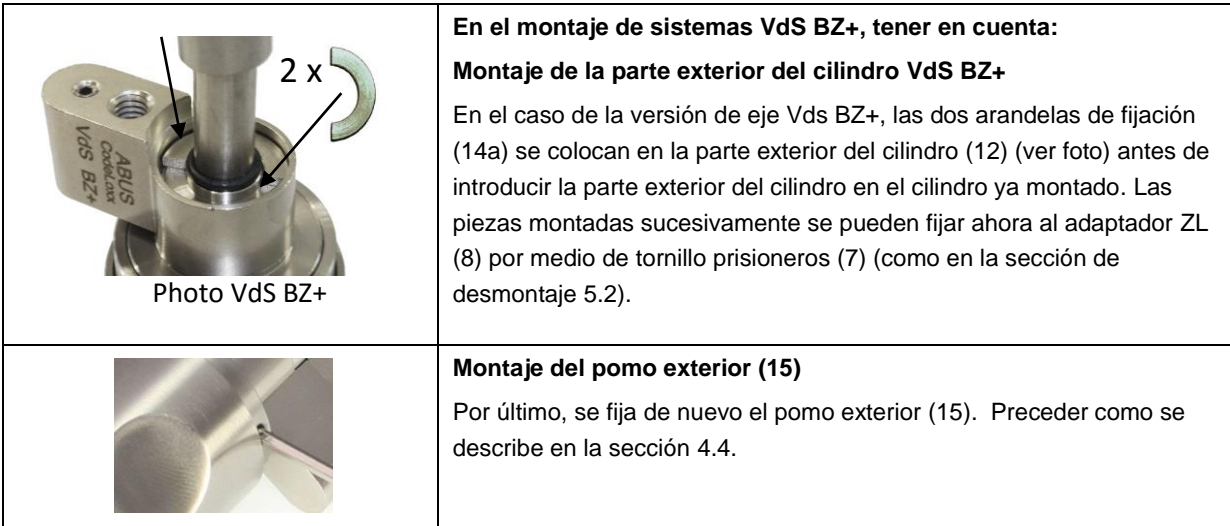

#### **6. Desmontaje del eje telescópico**

Para mantenimiento y limpieza o para cambiar el eje telescópico completo, proceder como sigue.

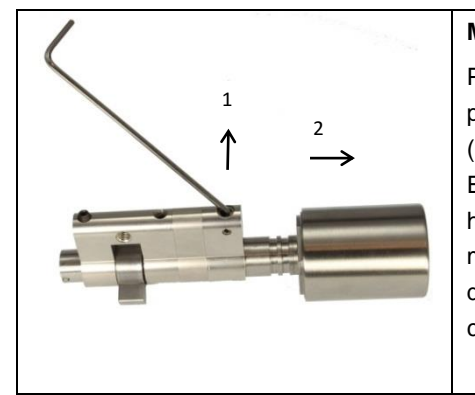

#### **Montaje del eje telescópico (16)**

Para desmontar el eje telescópico (16) se debe desmontar primero el pomo exterior (15) y la parte exterior del cilindro (12). El eje telescópico (16) se puede extraer del Adaptador ZL (8) en el sentido de la flecha 2. Es importante observar que los pernos de manilla (4a) se deben extraer hacia arriba con la Llave Allen (B) (apalancando, ver flecha 1). Seguir el mismo procedimiento en el rearmado del eje (16). Este proceso de desmontaje solamente se requiere al cambiar el eje telescópico completo.

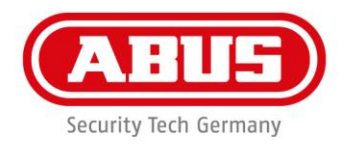

# **7. Alcance de suministro del medio cilindro CodeLoxx CLX-LHZ-S / SP y CLX-LPxHZ-S / SP**

Alcance de suministro del medio cilindro CodeLoxx (ejemplo longitud total 40 - e: 40/i: 10) + juego de extensión CLX-Z-VH-10

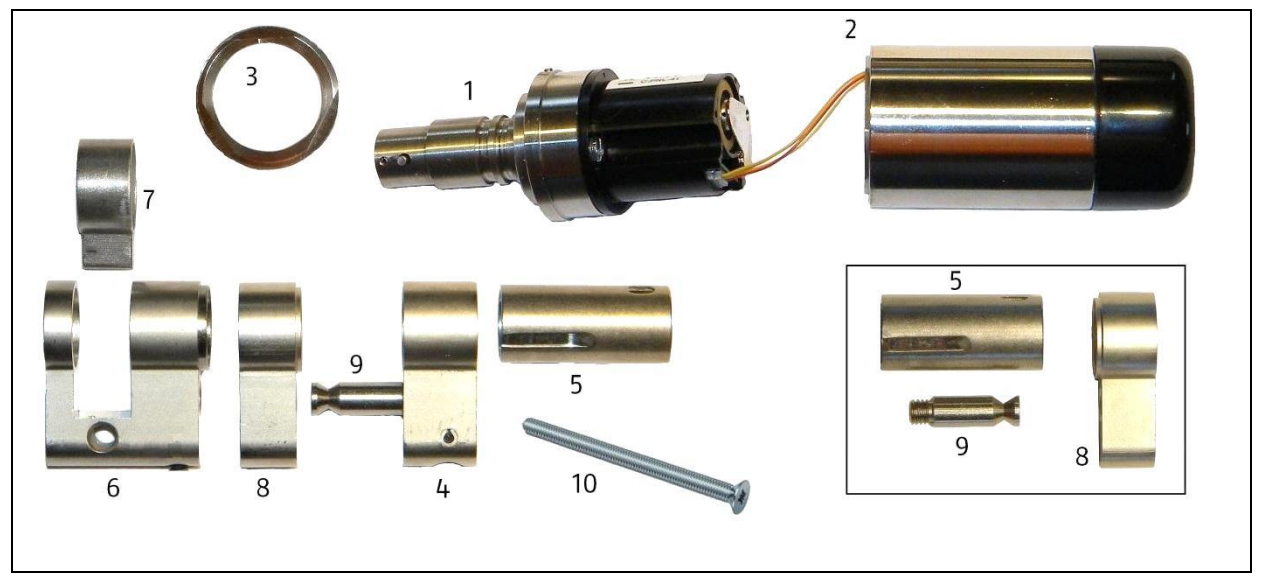

- 1. Eje de cilindro con electrónica y batería de litio CR2
- 2. Pomo exterior
- 3. Disco de montaje
- 4. Parte exterior de cilindro
- 5. Alojamiento de acoplamiento (componente del juego de extensión CLX-Z-VH-[mm])
- 6. Adaptador ZL
- 7. Leva CLX completa
- 8. Adaptador de extensión (componente del juego de extensión CLX-Z-VH-[mm])
- 9. Pernos de adaptador (componente del juego de extensión CLX-Z-VH-[mm])
- 10. Tornillo de extremo delantero

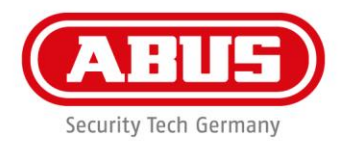

#### **8. Montaje del medio cilindro Codeloxx**

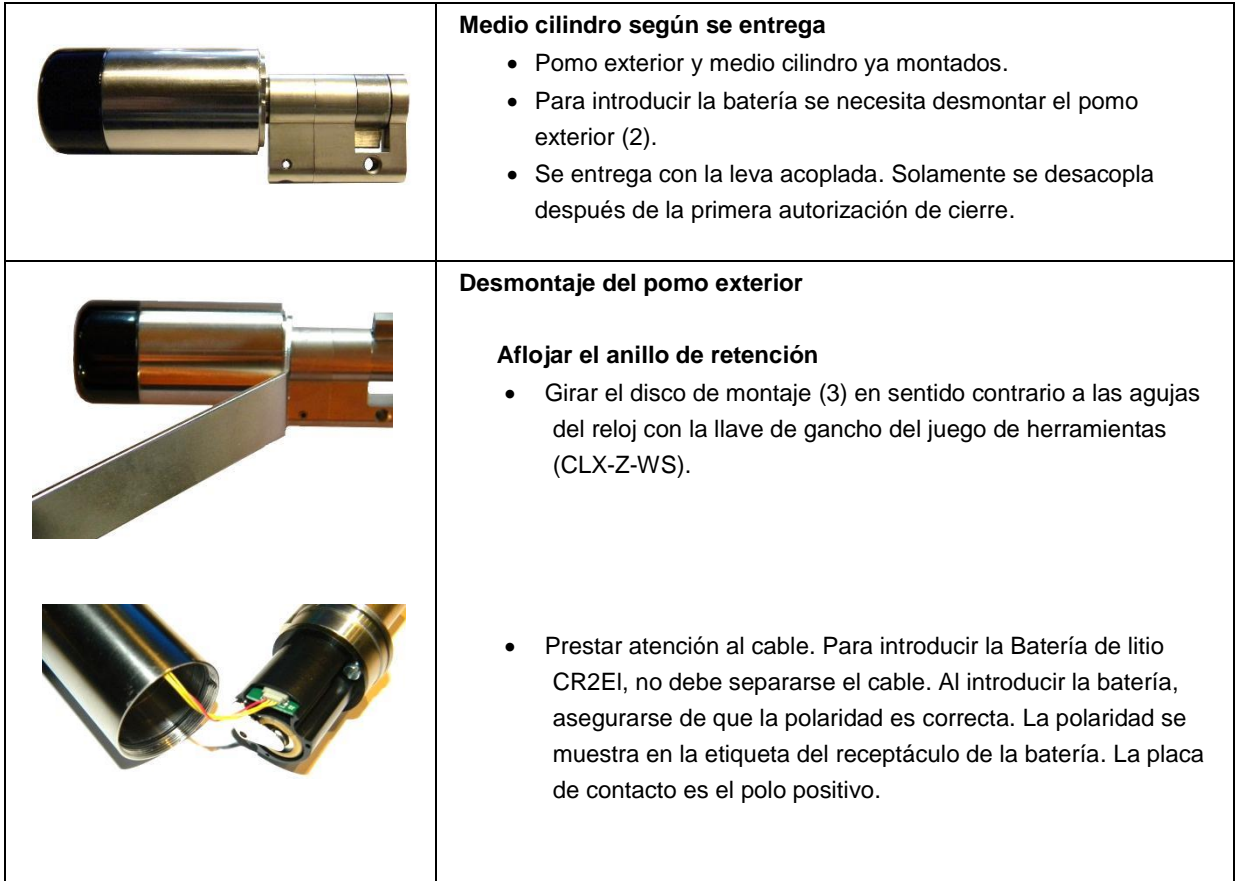

#### **Nota:**

La inicialización (arranque inicial) se lleva a cabo de la misma forma que para el Cilindro de doble pomo CodeLoxx. Ver la sección 15 de estas instrucciones. Consultar el manual de instrucciones para detalles.

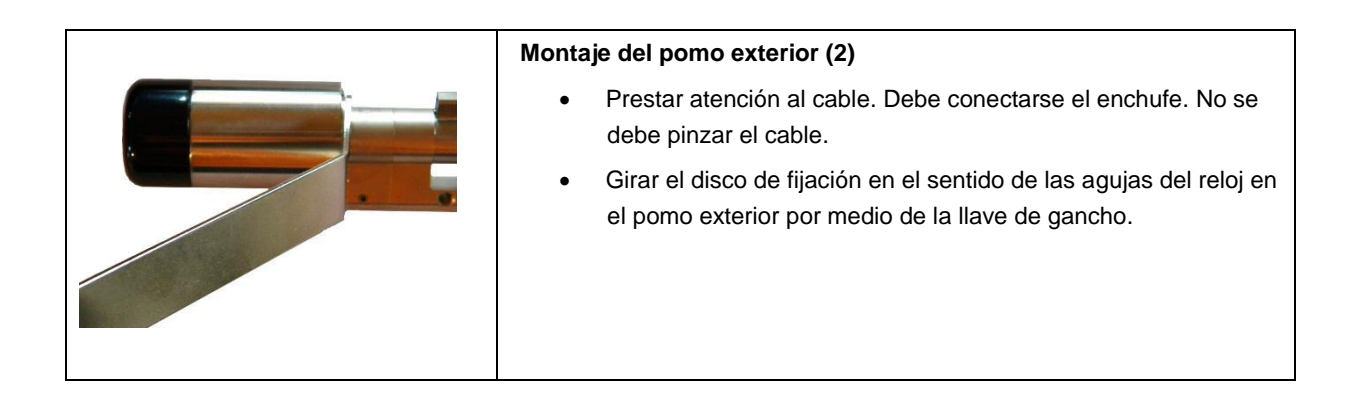

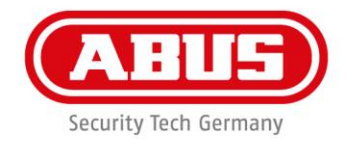

**9. Medio cilindro CodeLoxx: Ajuste del cuerpo del cilindro al espesor de la puerta** (este ejemplo utiliza un CodeLoxx de longitud extendida e:40/i:10) Se dispone de un tipo básico para desmontaje en 30/10 mm (Art.-No. CLX-Z-VH-00).

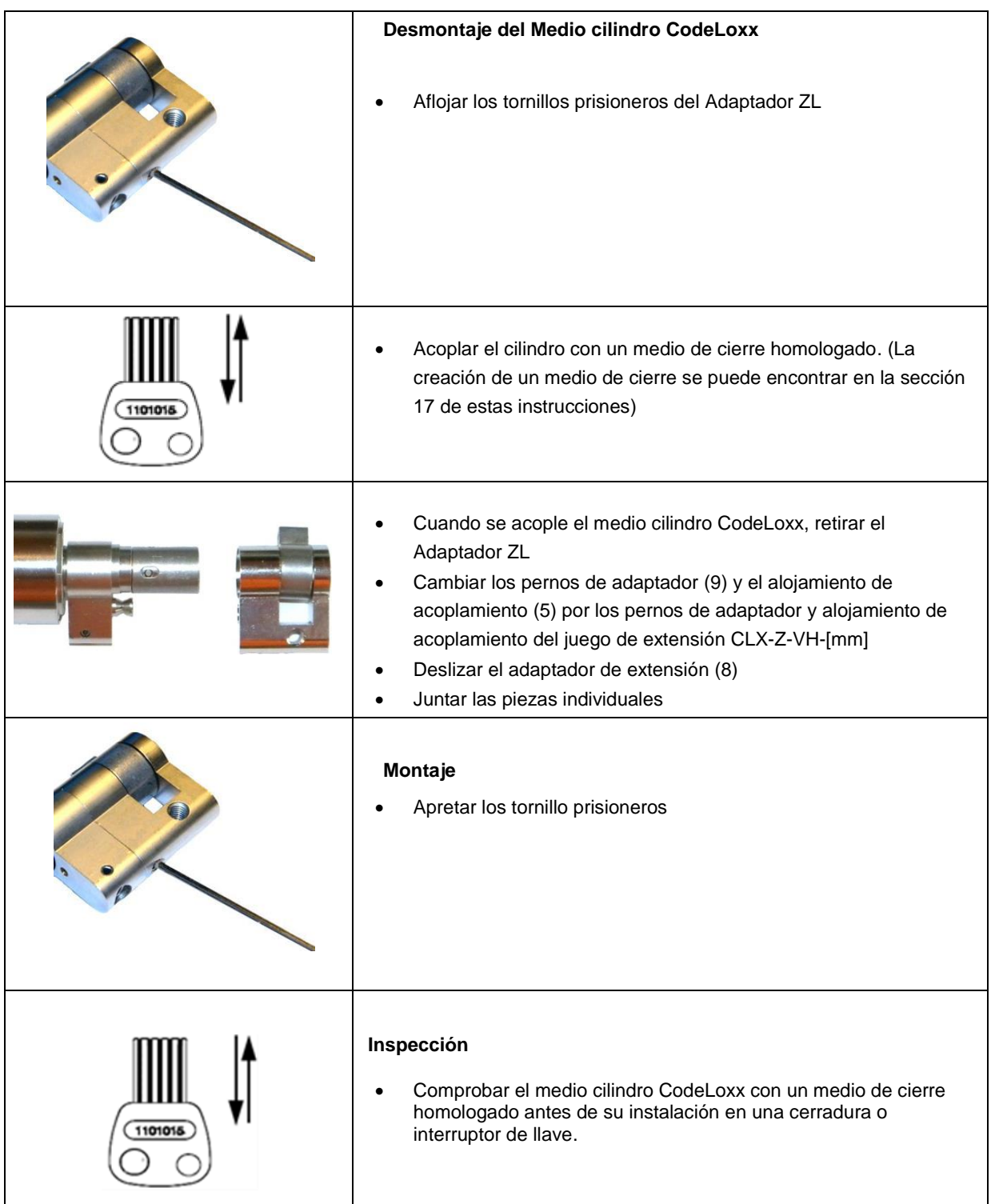

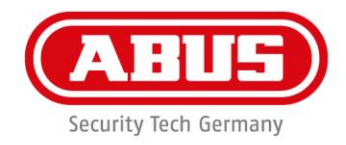

### **Nota:**

En algunos montajes puede ser necesario utilizar primero el medio cilindro CodeLoxx sin pomo. Existe la opción de extraer el eje completamente.

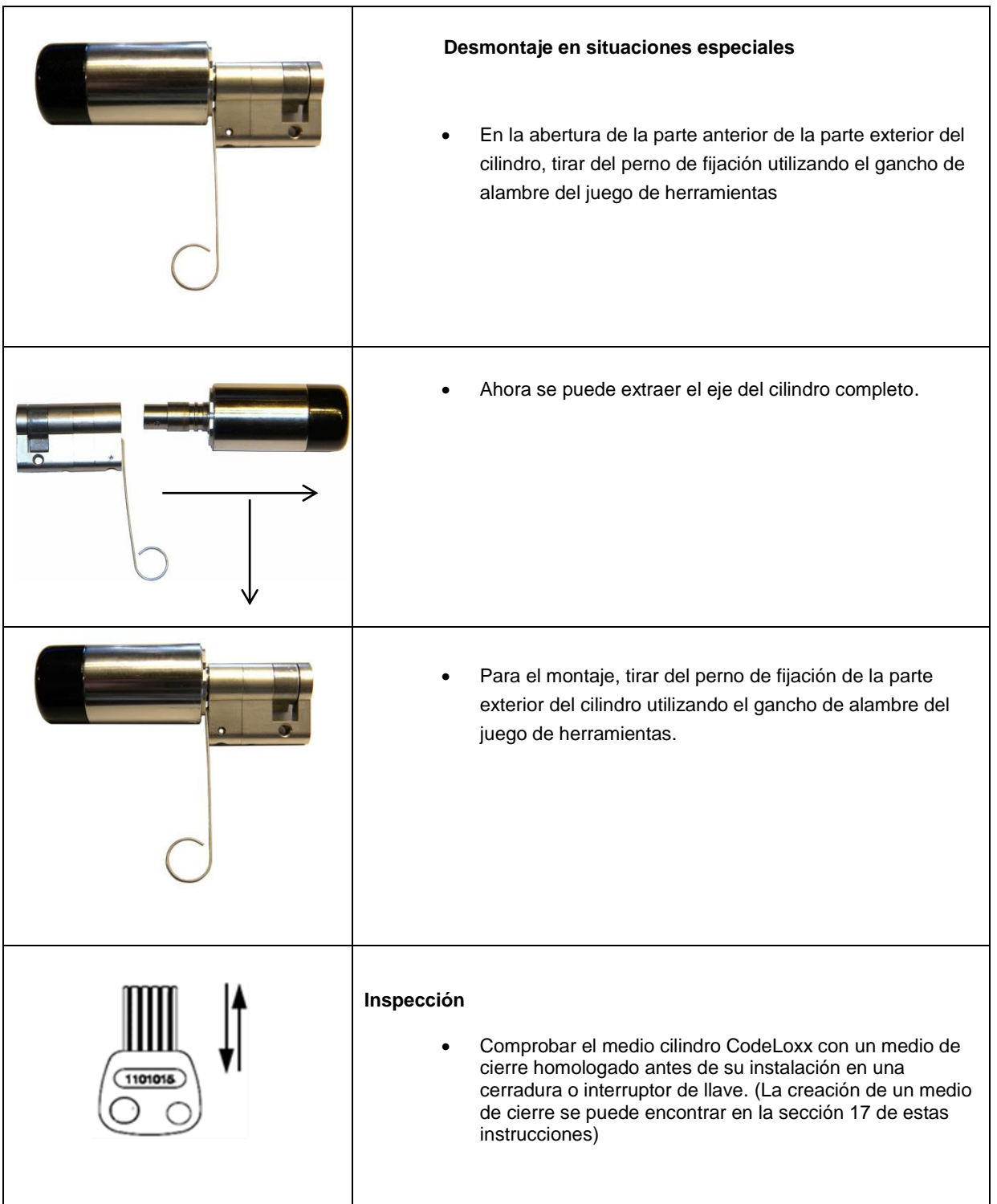

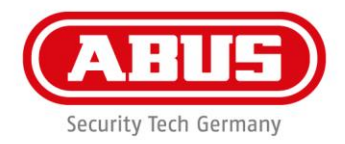

# **Notas:**

- La versión VdS del cilindro está provista de protección anti-taladro en la parte exterior del cilindro, así como protección anti-taladro en el eje del cilindro.
- Cilindro perfilado con protección contra extracción VdS BZ+ Las puertas con peligro de allanamiento se protegen con un cilindro perfilado con una placa de puerta a prueba de robo con homologación VdS de clase B o C. Estas placas de puerta cumplen con DIN 18 257 clase ES 2 o ES 3.
- Una vez montado, el cuerpo del cilindro no debe sobresalir más de 3 mm de la roseta o placa de puerta de protección a prueba de robo. Es preciso el ajuste al espesor de la puerta.
- Solamente los cilindros de la serie VdS se marcan como tales y están homologados para estas aplicaciones. También existe una diferencia en el proceso de montaje.
- El medio cilindro CodeLoxx no es adecuado para su instalación en puertas o entradas donde sea importante la seguridad.

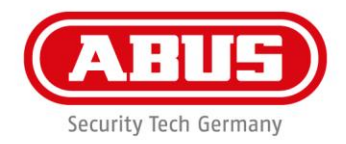

# **10. Registro de los sistemas con receptor inalámbrico FE para AE255F, equipo de evaluación AEBasic o equipo remoto inalámbrico FR.**

Los sistemas de puertas CLX (CLX-xx-AFP, CLX-xx-EF/P o CLX-xx-RP) se configuran en fábrica para un servicio autónomo. Debe llevarse a cabo el procedimiento de entrada en FE, AEBasic o FR. Los sistemas de puertas deben registrarse individualmente.

Deben guardarse en la unidad de evaluación los medios de cierre homologados para la función de activación y desactivación del equipo de evaluación AE255F.

Véase la sección 15 de estas instrucciones para notas de cómo crear la llave de programación.

#### **10.1 Selección del canal de radio**

Véanse las correspondientes secciones de las instrucciones para FE (AE255F), AEB o FR.

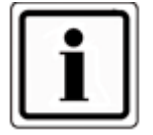

Llevar a cabo un nuevo registro del CLX registrado al cambiar el canal de radio.

# **10.2 Registro de FE (AE255F), AEBasic o equipo remoto por radio FR**

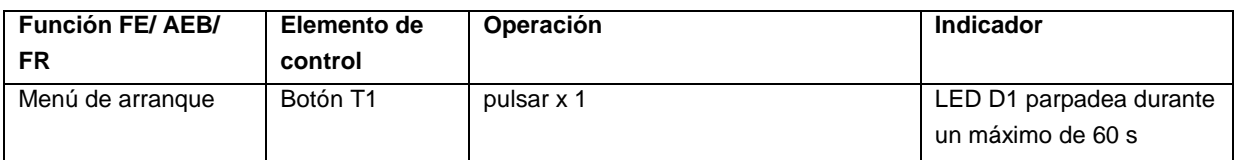

**Debe llevarse a cabo el registro descrito en 10.3 mientras D1 parpadea.**

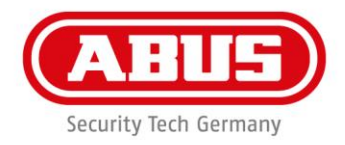

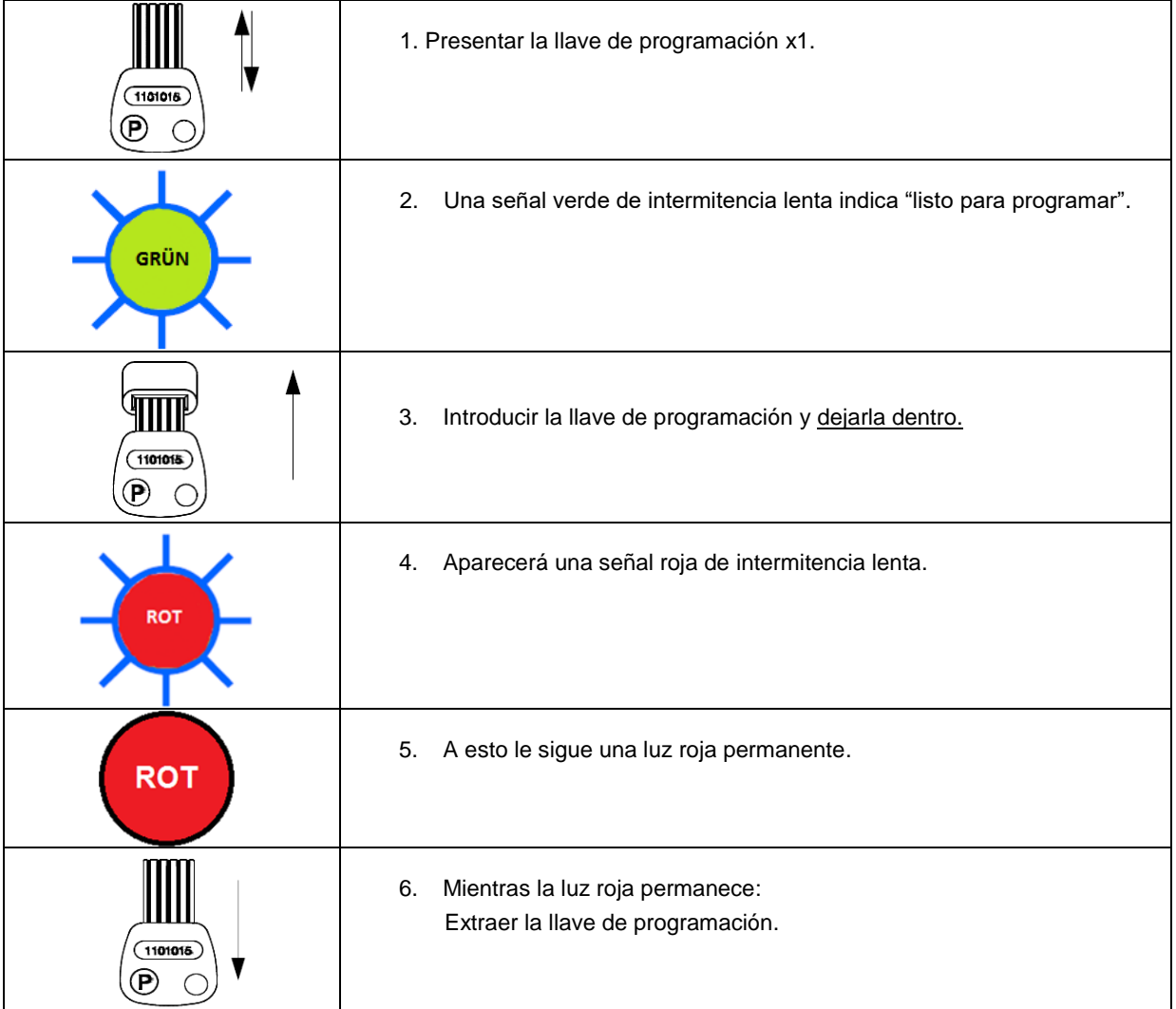

# **10.3 Registro de CLX con FE (AE255F), AEBasic o FR**

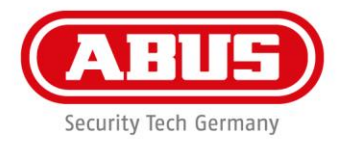

#### **Indicaciones FE, AEBasic o FR**

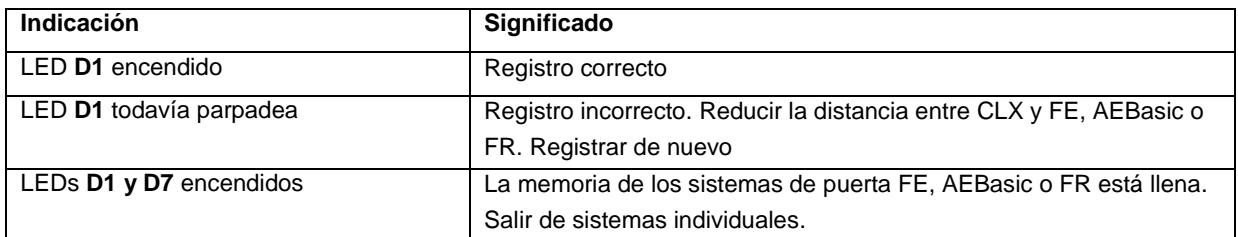

#### **11. Eliminación de CLX registrados de FE (AE255F), AEBasic o equipo remoto de radio FR**

### **11.1 Borrar registro**

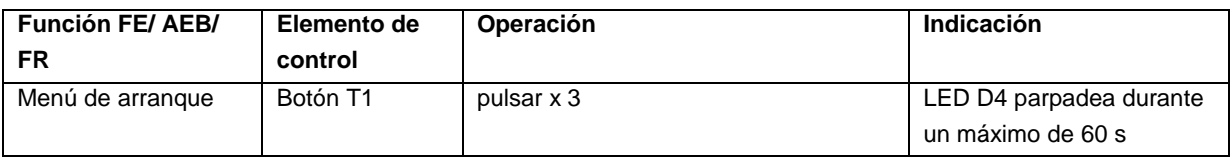

**El método de salida descrito en 11.2 debe llevarse a cabo mientras D4 parpadea.**

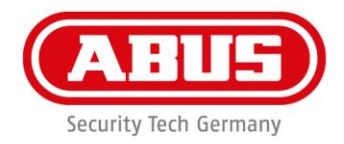

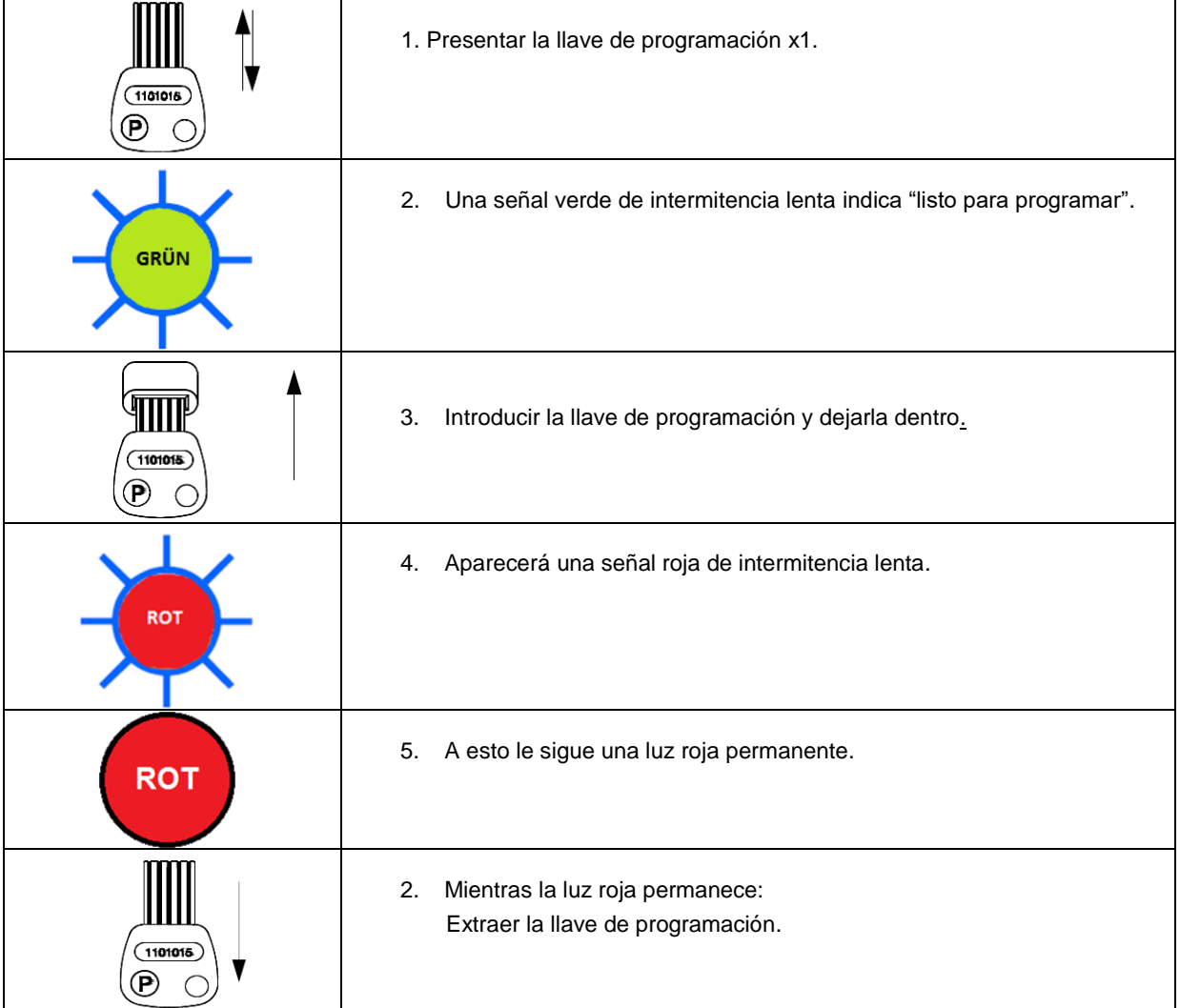

# **11.2 Salida de CLX de FE (AE255F), AEBasic o equipo remoto por radio FR**

#### **Indicaciones para FE (AE255F), AEBasic o FR**

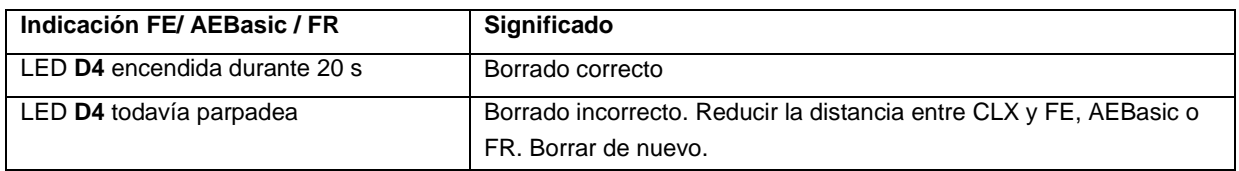

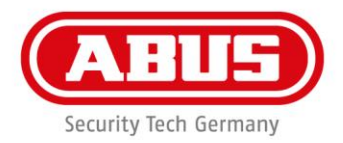

#### **12. Indicación del nivel de recepción**

El nivel de recepción se indica para comprobar la conexión por radio entre el CLX y FE (AE255F), AEBasic o FR. (La creación de un medio de cierre se puede encontrar en la sección 17 de estas instrucciones)

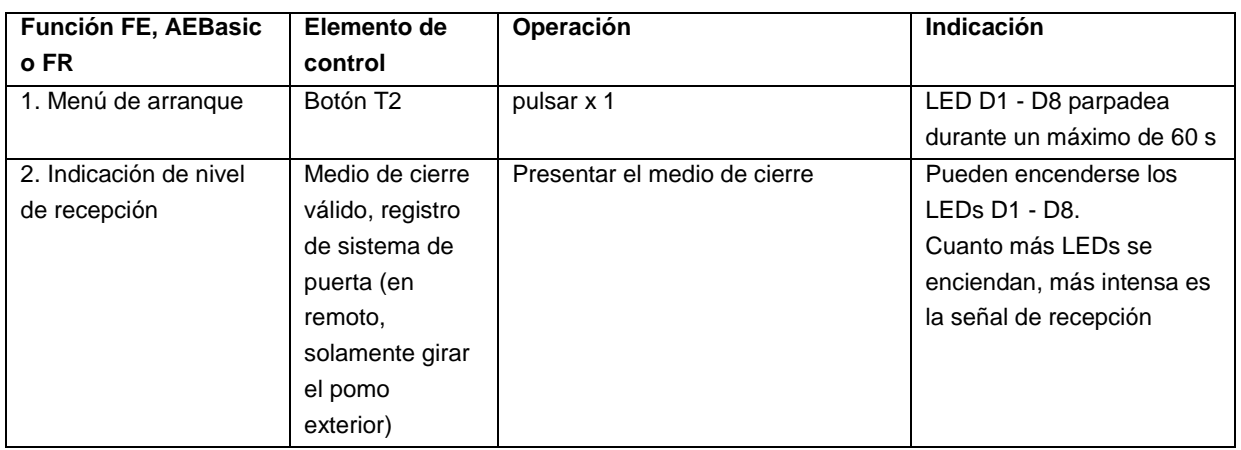

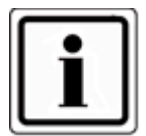

La seguridad de transferencia de datos es solamente posible si hay una exclusión ininterrumpida de interferencias externas en la frecuencia de 868 MHz.

#### **13. Averías**

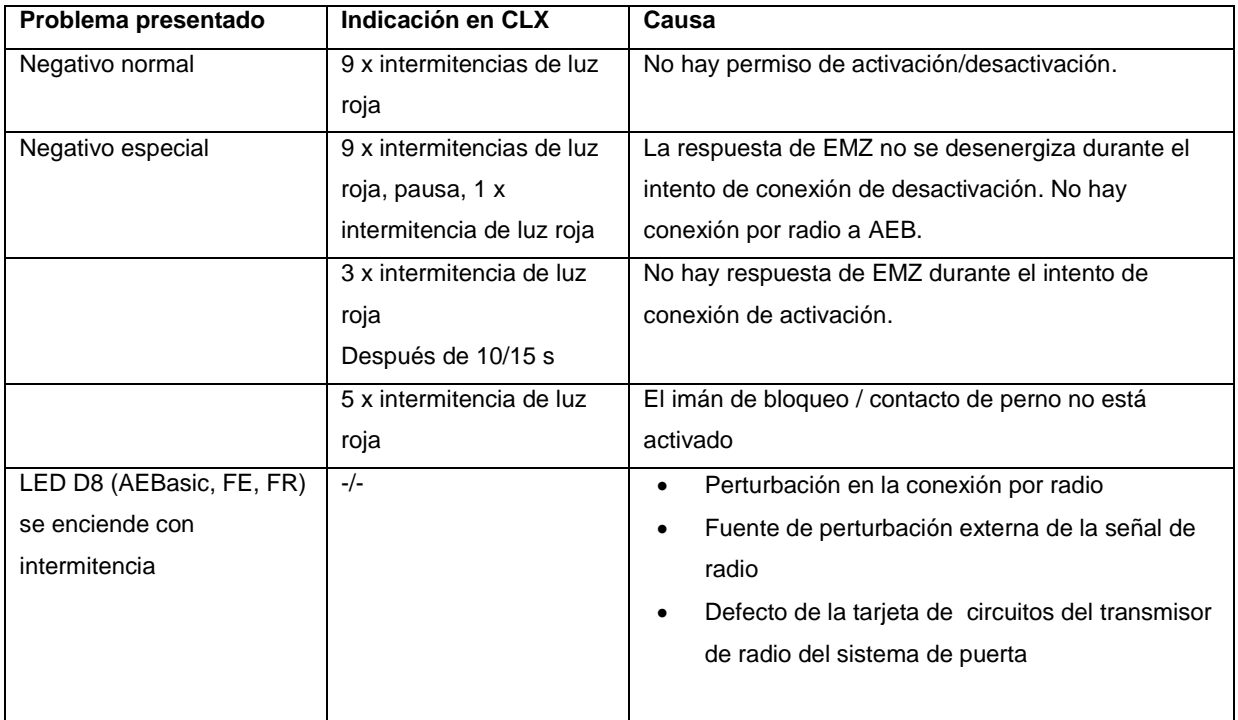

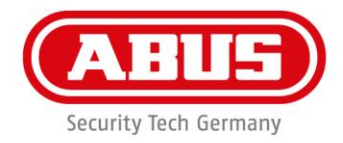

#### **13.1 Acciones a tomar en caso de perturbaciones en la conexión por radio**

En caso de corte de corriente en el FE o AEBasic, interrupción de la conexión por radio o ausencia de respuesta del EMA/EMZ, puede ser necesario realizar una apertura de emergencia. Esto requiere reconocimiento negativo especial (ver 26. averías).

Para el equipo remoto por radio, significa que se pueden abrir también medios de cierre válidos por interrupción de las conexiones por radio.

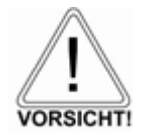

El EMA/EMZ puede cambiarse a activado. No se realiza la transferencia del estado del EMA/EMZ al sistema de puerta acoplado. Existe riesgo de provocar una alarma.

#### **Procedimiento:**

Presentar un medio de cierre homologado durante la pausa del reconocimiento negativo especial. Repetir este proceso ocho veces. Después de la octava vez, el sistema de puerta se acopla un tiempo predeterminado de 6 o 12 segundos.

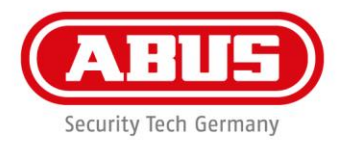

#### **14. Programación**

#### **15. Creación de llave de programación (arranque inicial)**

Antes de poder programar el medio de cierre, debe crearse una llave de programación válida.

#### **Al crear una nueva llave de programación, se elimina toda la memoria de autorización.**

Se puede utilizar cualquier llave con chip ABUS como llave de programación. También se puede crear una llave de programación desde un transpondedor. Sin embargo, siempre se recomienda utilizar una llave con chip ABUS como llave de programación. Solamente se puede crear una llave de programación por cilindro. Las llaves de programación deben etiquetarse adecuadamente y guardarse en lugar seguro.

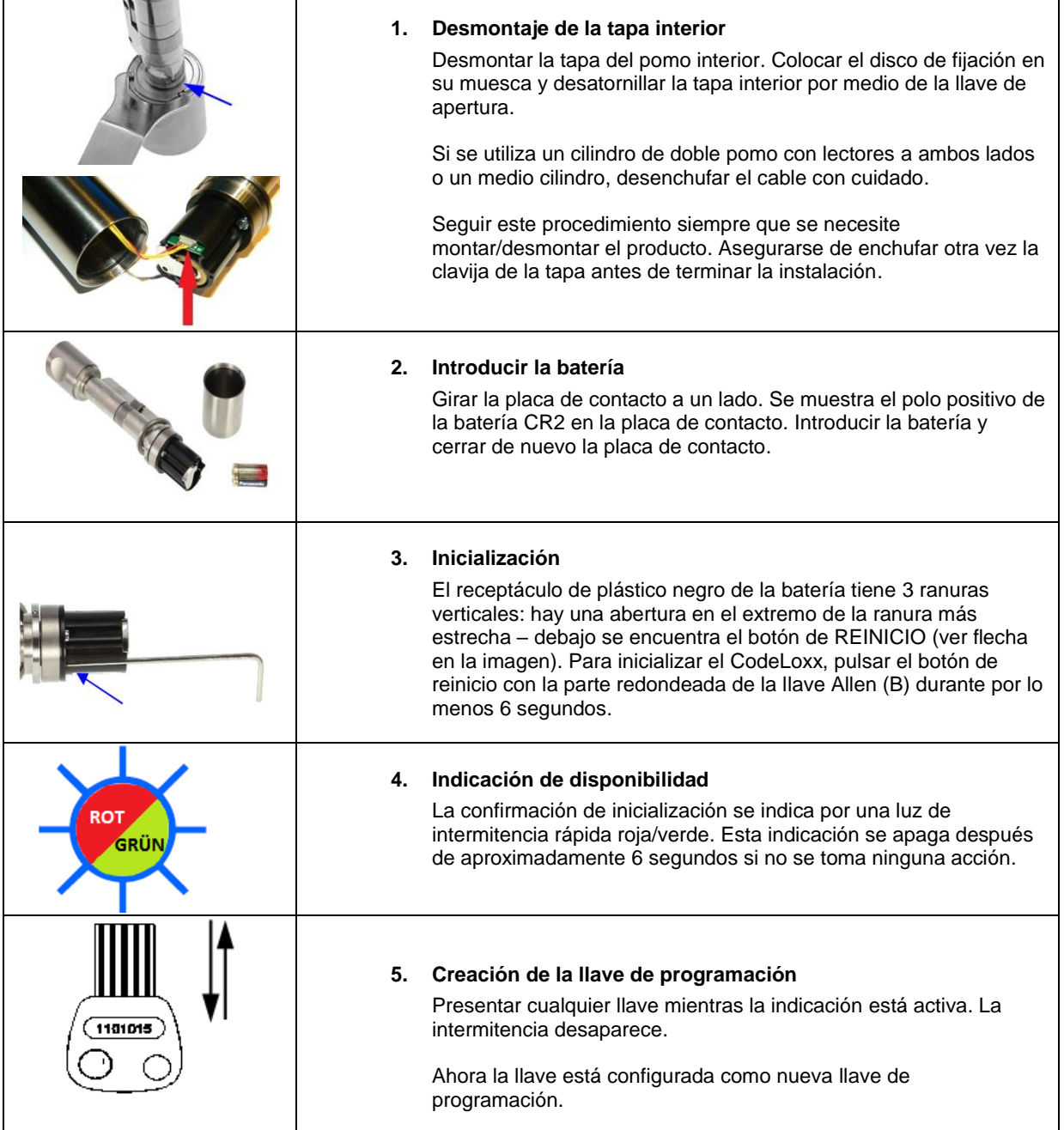

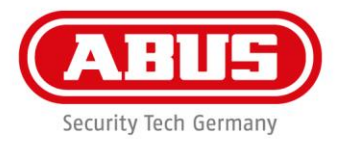

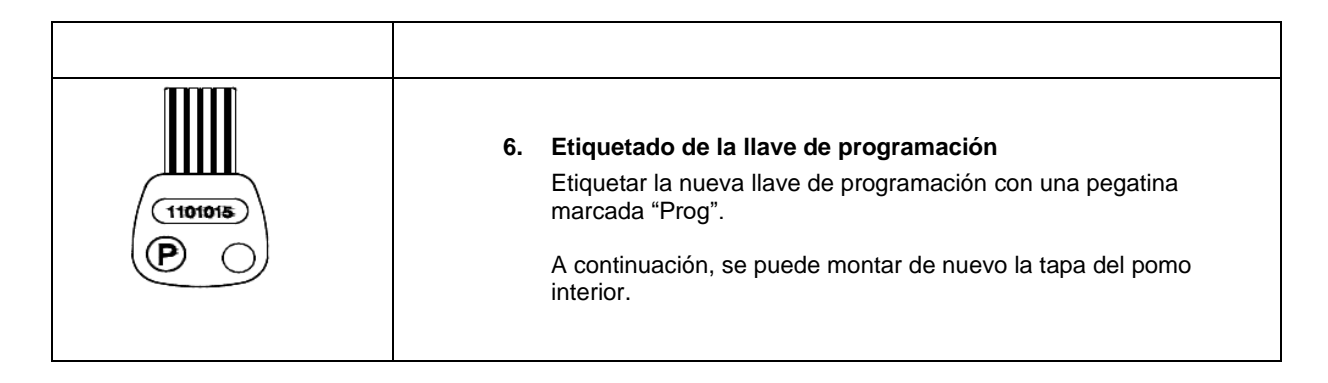

#### **16. Cambio del tiempo de apertura por defecto (6 ó 12 segundos)**

El tiempo de apertura normal se configura automáticamente a 6 s en cada inicialización. Se puede cambiar manualmente el tiempo de apertura a 12 s (p.ej. para el funcionamiento de una cerradura multipunto).

#### **Procedimiento de cambio a 12 segundos de tiempo de apertura**

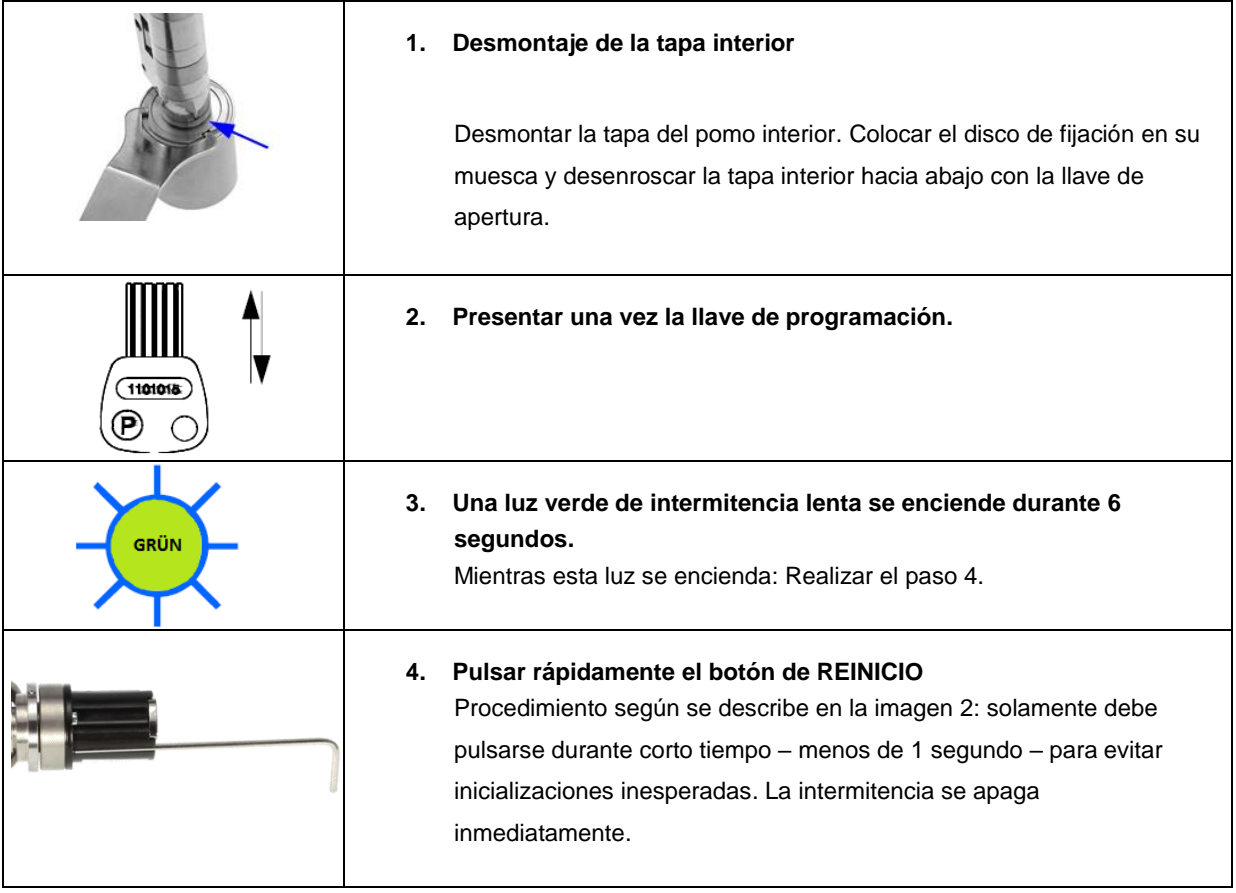

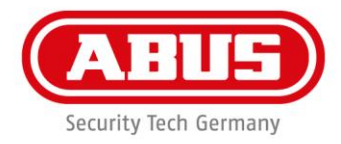

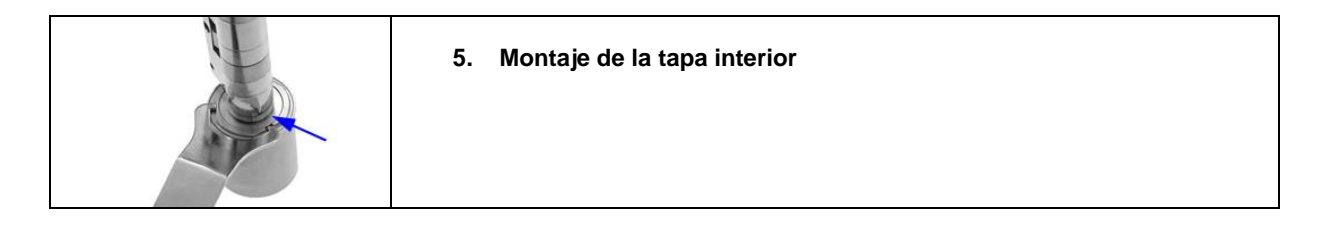

Al introducir una autorización válida, el sistema se configura siempre a una duración de 12 segundos.

Si se desea, se puede reconfigurar el tiempo de apertura de 6 segundos siguiendo los mismos pasos que se han tomado para el cambio a 12 segundos.

#### **17. Creación de nuevas autorizaciones**

#### **17.1 Creación de un nuevo medio de cierre**

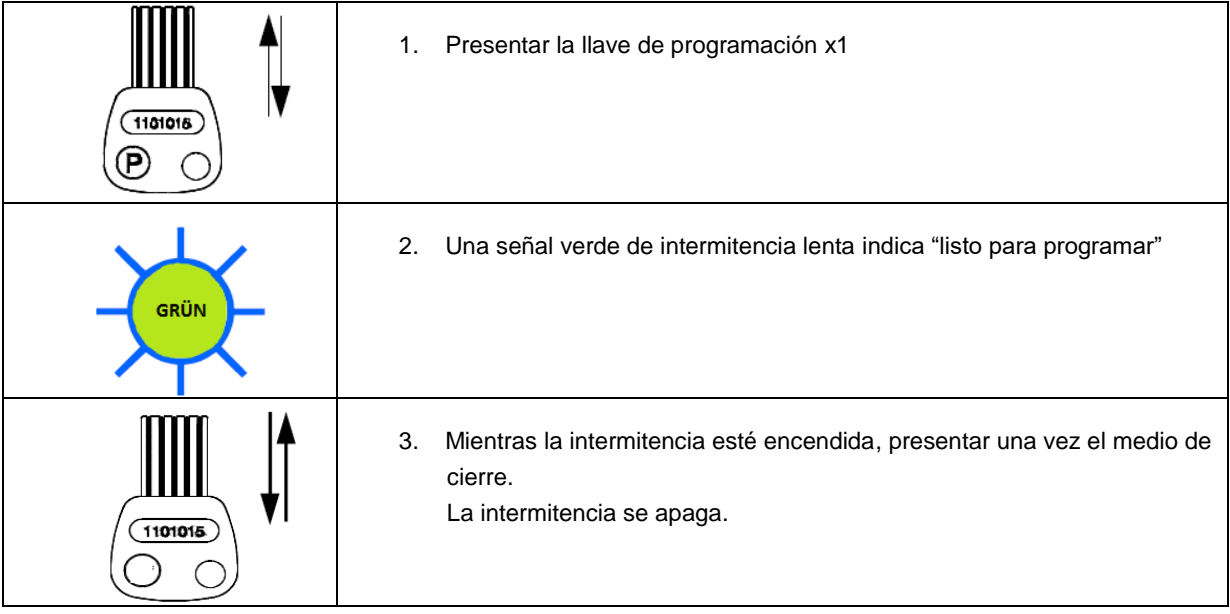

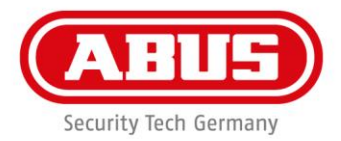

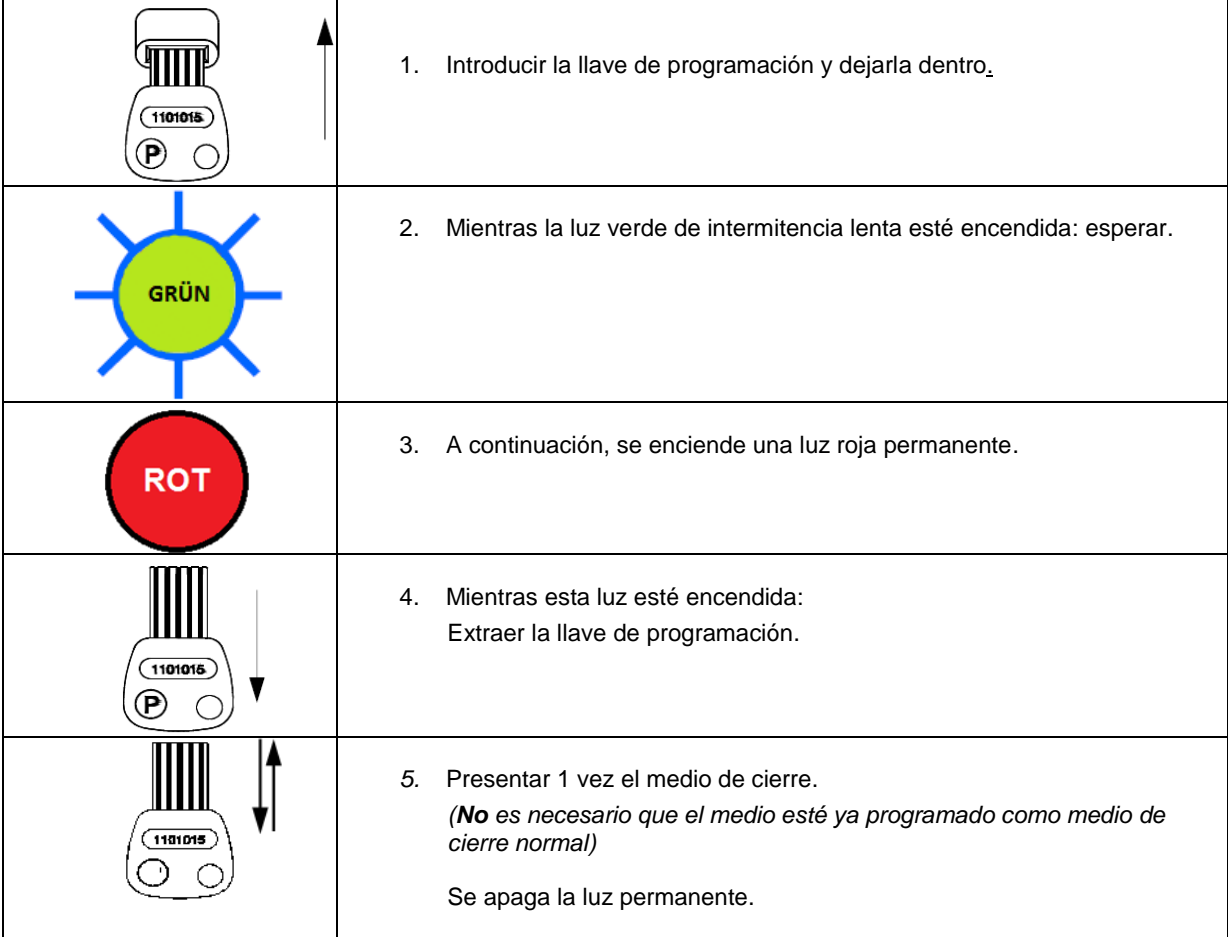

#### **17.2 Creación de un nuevo medio de cierre con la función adicional de "acceso permanente"**

#### **17.3 Creación de un nuevo código (LCA)**

#### **Notas generales para "CLX con anillo de dígitos " (CLX-LCA):**

El CLX-LCA está marcado con 10 dígitos (0-9) y el símbolo  $*$  en el pomo exterior.

- Los dígitos 0-9 se necesitan para la entrada del código.
- El símbolo \* representa la "función de paro". Permite cancelar la entrada del código. El procedimiento de "paro" se confirma con una doble señal roja intermitente.
- Girar el pomo para introducir el número deseado. El dígito seleccionado es el de la posición más alta. Asegurarse de mantener el cilindro en posición horizontal. Recomendamos su instalación en la puerta antes de introducir un código.
- La operación tiene lugar pulsando rápidamente el pomo; esto se confirma por una señal verde de una sola intermitencia corta.

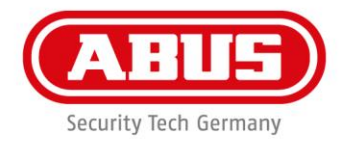

• La entrada del código finaliza pulsando los dígitos durante más tiempo (por lo menos 2 segundos) (con excepción del símbolo \*). Antes de volver a introducir el código, se debe esperar 6 segundos o pulsar el símbolo \*.

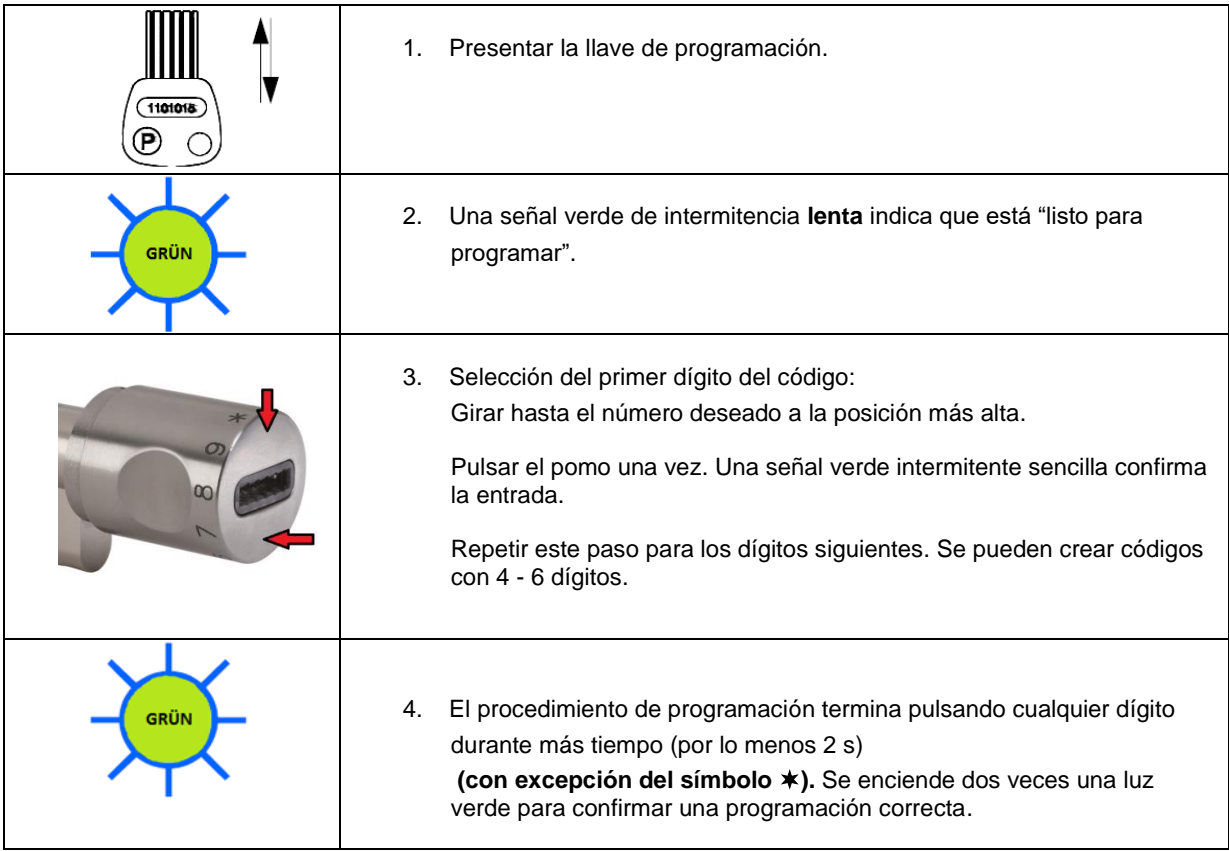

Comprobar la entrada probando la función en una puerta abierta para evitar quedarse encerrado accidentalmente.

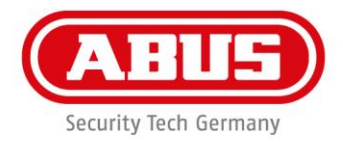

#### **17.4 Creación de un nuevo código combinado "Código + medio de cierre" con PELT o CLX-LCA**

Para llevar a cabo los siguientes procesos, se necesita un dispositivo de entrada profesional con lector + teclado (PELT) con cable de programación para eliminación individual (PKE). Se pueden crear códigos combinados con llave con chip ABUS o Transpondedor de Proximidad / Hitag1 / Hitag2 s.

Se recomienda que por cada llave creada según 17.1 y 17.2, se cree también un código combinado **adicional**. Tiene la ventaja de permitir más tarde la eliminación individual de llaves perdidas en caso necesario. (Esto se realiza con la ayuda de códigos de teclado que se hayan creado junto con la llave como código combinado).

Utilizar un código de teclado de 4 a 5 dígitos para cada llave.

Guardar un registro de los códigos combinados creados. Registrar la llave, el código y el usuario, p.ej. línea por línea en una tabla.

Introducir el conector de los cables de programación (PKE) en el enchufe Sub-D del PELT y la llave con chip del PKE en la ranura de lectura del CodeLoxx.

Realizar los siguientes procesos en el equipo de entrada profesional (PELT):

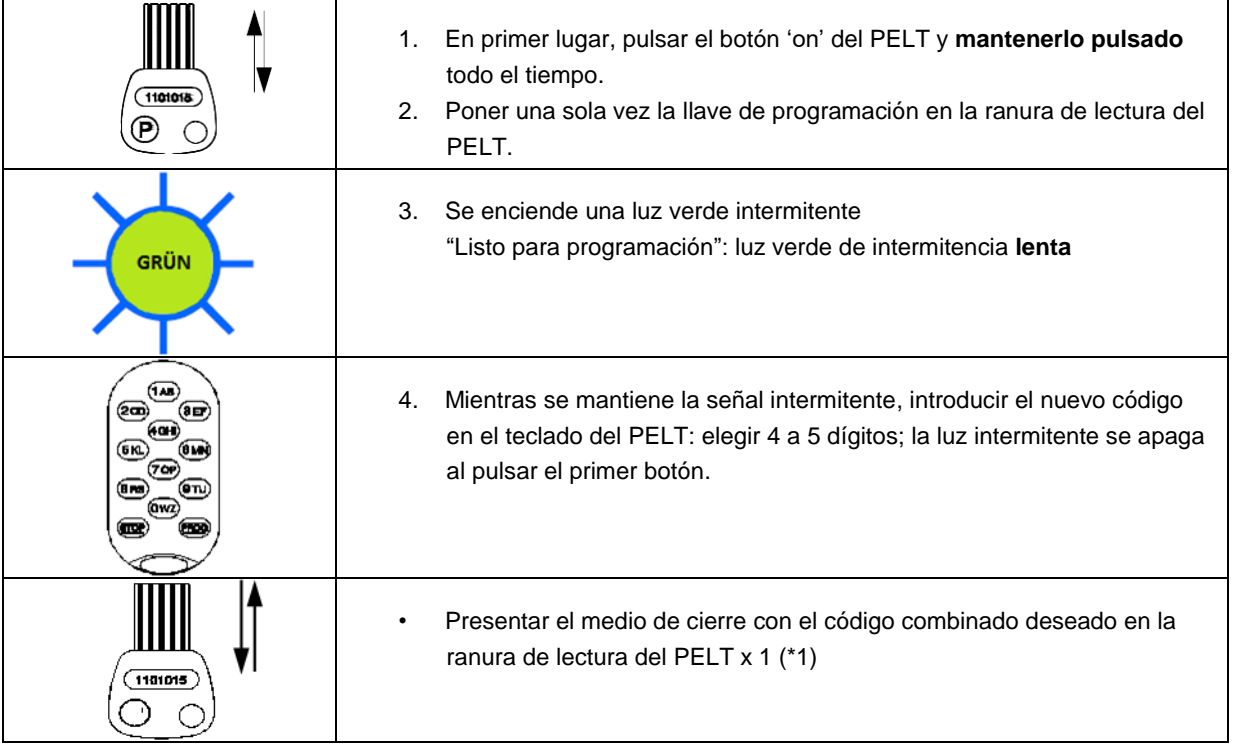

Para crear códigos combinados con transpondedores (\*1), se necesita un módulo adaptador de Proximidad (AM-Prox).

#### **Códigos combinados CLX-LCA**

Se puede programar directamente un código combinado con el anillo de dígitos del CodeLoxx en los modelos con anillo de dígitos (CLX-LCA-xx):

La programación es idéntica a la de la sección 17.3 – con la siguiente excepción:

El proceso de programación finaliza al introducir la llave en el lector del CLX-LCA.

No pulsando un dígito durante más tiempo.

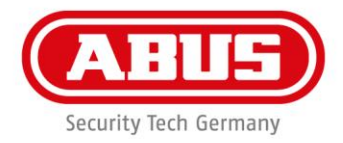

# **17.5 Creación de una "llave especial para turno de vigilancia" (solamente en combinación con un AE255F)**

Se puede crear una llave especial para turno de vigilancia. Ésta no abre el sistema de puerta a menos que se conecte la alarma.

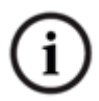

Para esta función, utilizar solamente el Software de Gestión de Llaves ABUS.

Se pueden realizar las siguientes funciones utilizando la llave especial para turno de vigilancia:

- En estado DESACTIVADO: Cambio a ACTIVADO
- En estado ACTIVADO EXTERIOR y alarma conectada: Cambio a DESACTIVADO
- En estado ACTIVADO INTERIOR y alarma conectada: Cambio a DESACTIVADO

**17.6 Creación de código para alarma silenciosa (solamente en combinación con un teclado ET/ELT y equipo de evaluación AE255F)**

Si el CLX funciona en un equipo de evaluación AE255F, se puede conectar una alarma silenciosa utilizando el teclado de códigos.

Para esto, se debe crear un código especial de 6 dígitos.

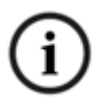

Para esta función, utilizar solamente el Software de Gestión de Llaves ABUS.

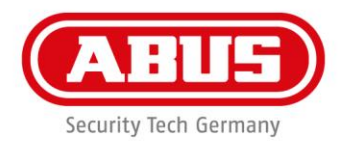

#### **18. Eliminación de autorizaciones individuales**

#### **18.1 Medios de cierre disponibles**

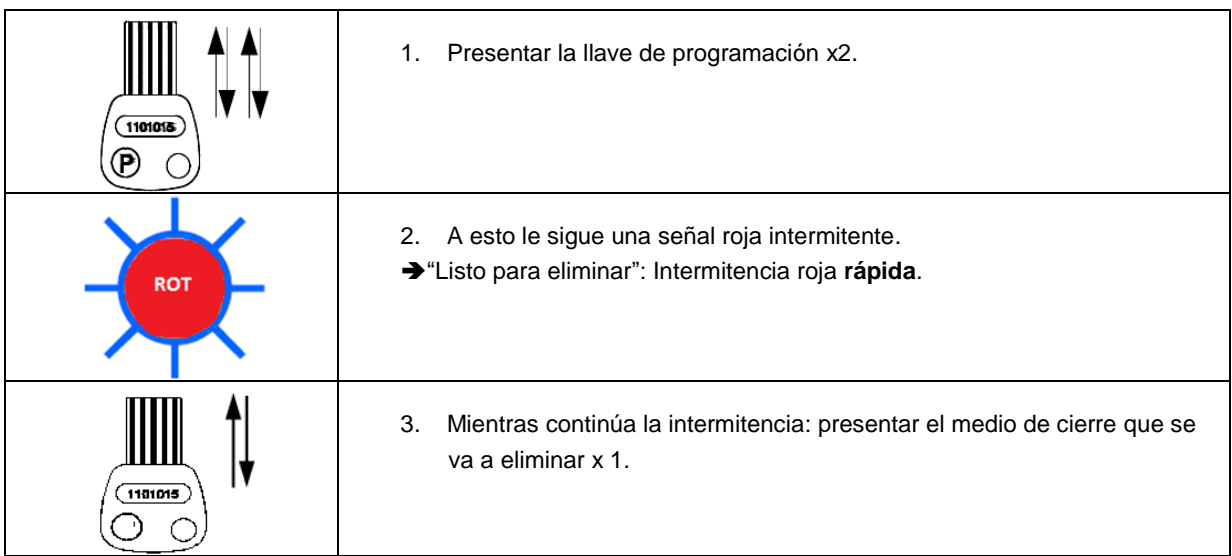

# **18.2 Código disponible (CLX-LCA)**

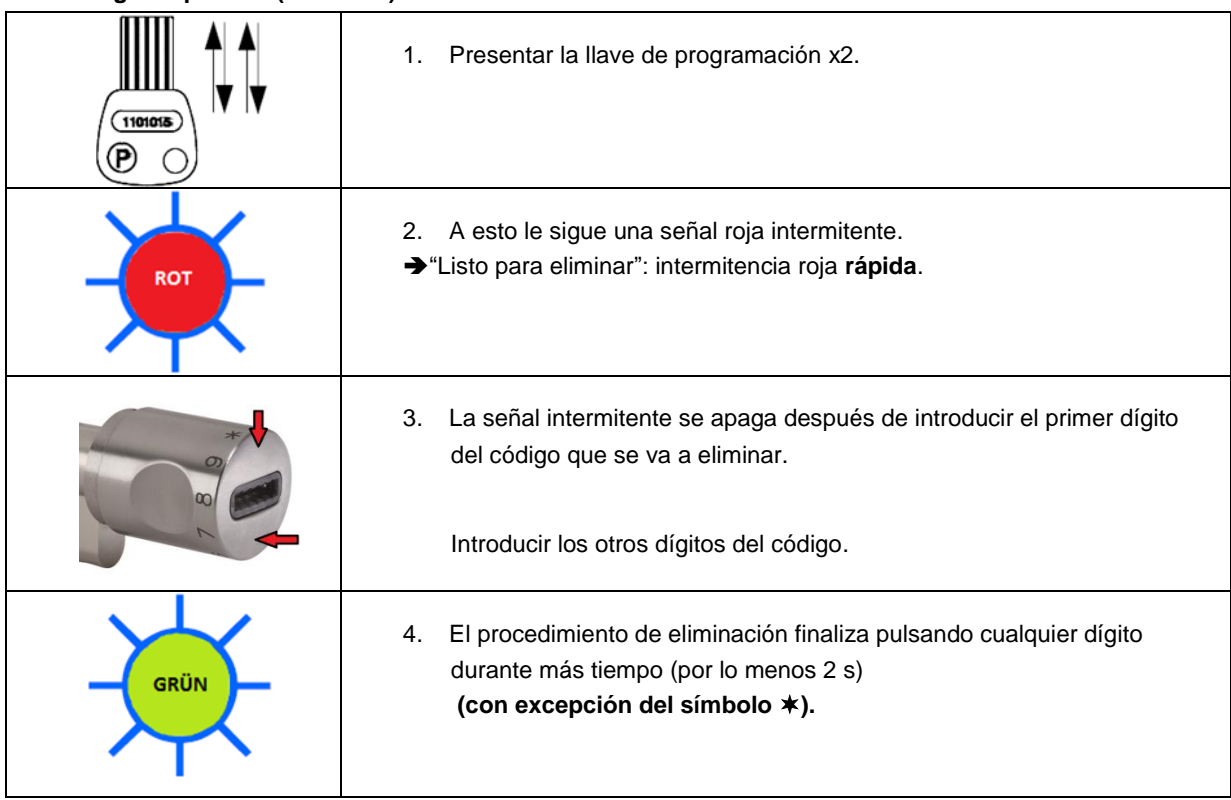

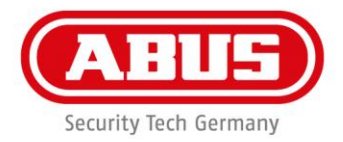

#### **18.3 Medios de cierre no disponibles (p.ej. extravío)**

#### **Eliminación individual con el equipo de entrada profesional (PELT) o con CLX-LCA.**

Se puede eliminar individualmente una llave extraviada con el PELT si se ha creado con "código de eliminación" combinado adicional según 17.4. Un CodeLoxx con Anillo de dígitos (CLX-LCA-xx) no requiere un PELT.

#### **Procedimiento de eliminación:**

Introducir el conector de cables PKE en el enchufe Sub-D del PELT. Deslizar la llave con chip adjunta del cable de programación PKE en la ranura de lectura del CodeLoxx. En el PELT se realizan los procesos siguientes .

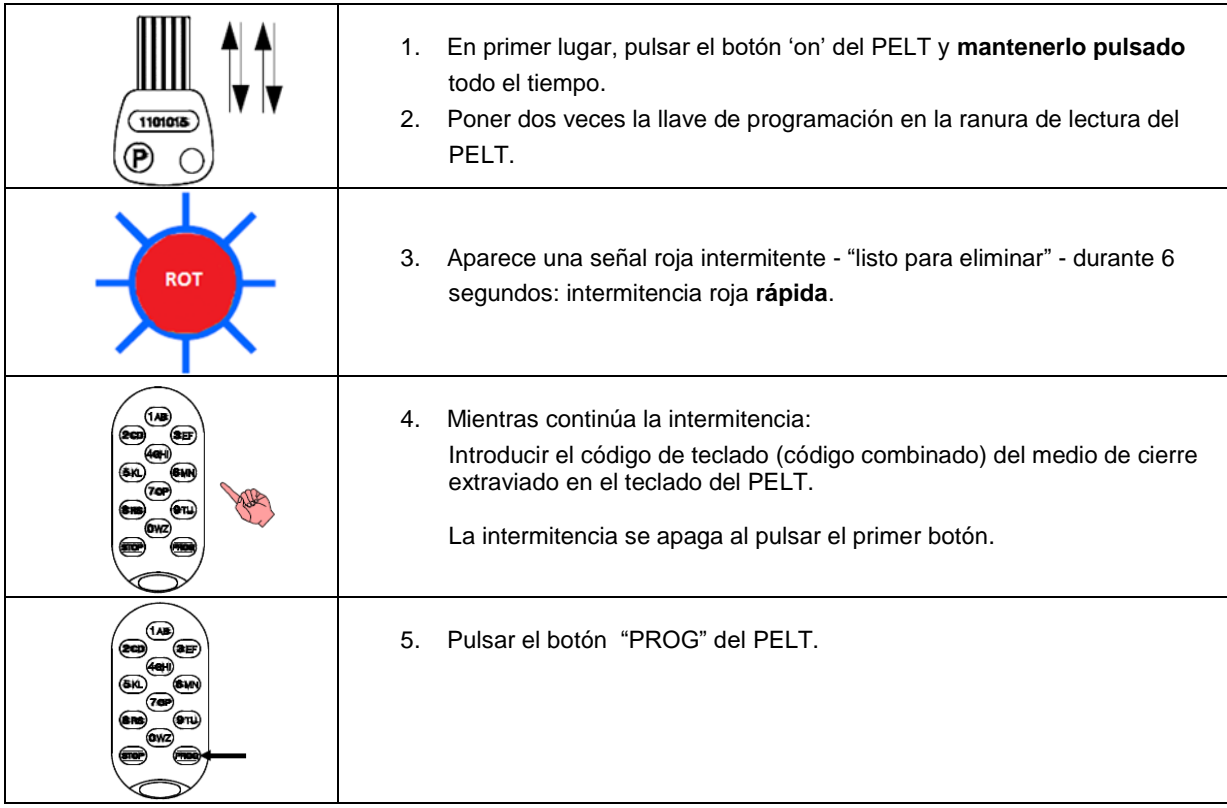

Se ha eliminado el medio de cierre extraviado.

Inspección: Si se desea comprobar si realmente se ha eliminado el medio de cierre:

Repetir el proceso de eliminación anterior. Al pulsar el botón "PROG" aparece una corta señal verde de reconocimiento. Esto pone de manifiesto que se han eliminado tanto el medio de cierre como el código combinado.

Si no aparece una señal verde de reconocimiento, repetir el proceso de eliminación.

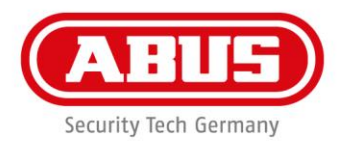

#### **19. Eliminación de todas las autorizaciones**

#### **19.1 Eliminación de todos los medios de cierre**

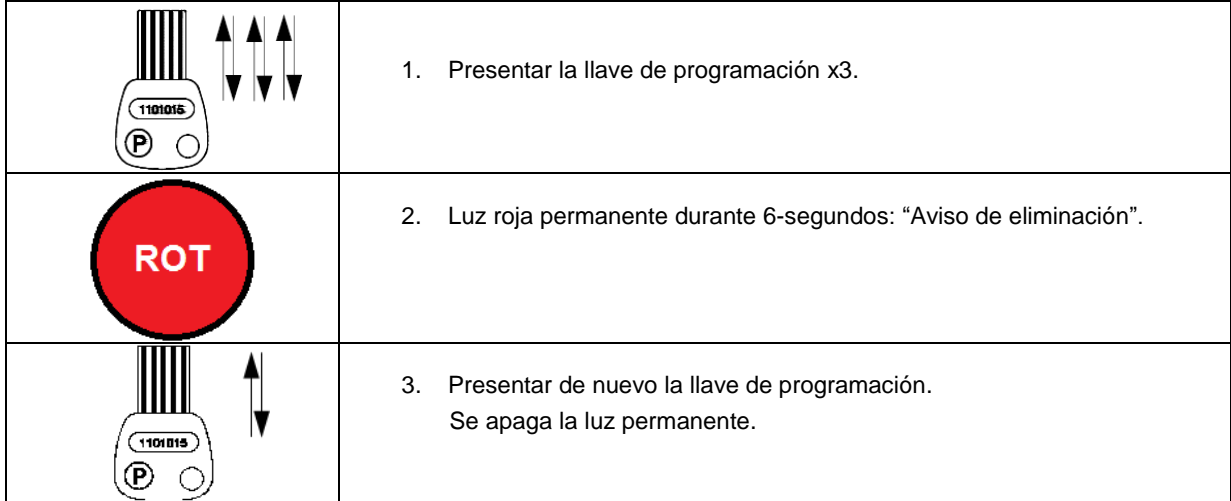

Así se eliminan todos los medios de cierre además de los códigos individuales creados, códigos combinados y la llave de programación. Se pueden eliminar todos los medios y la llave de programación inicializando el CodeLoxx (ver programación).

#### **19.2 Eliminación de todos los códigos con CLX-LCA o PELT**

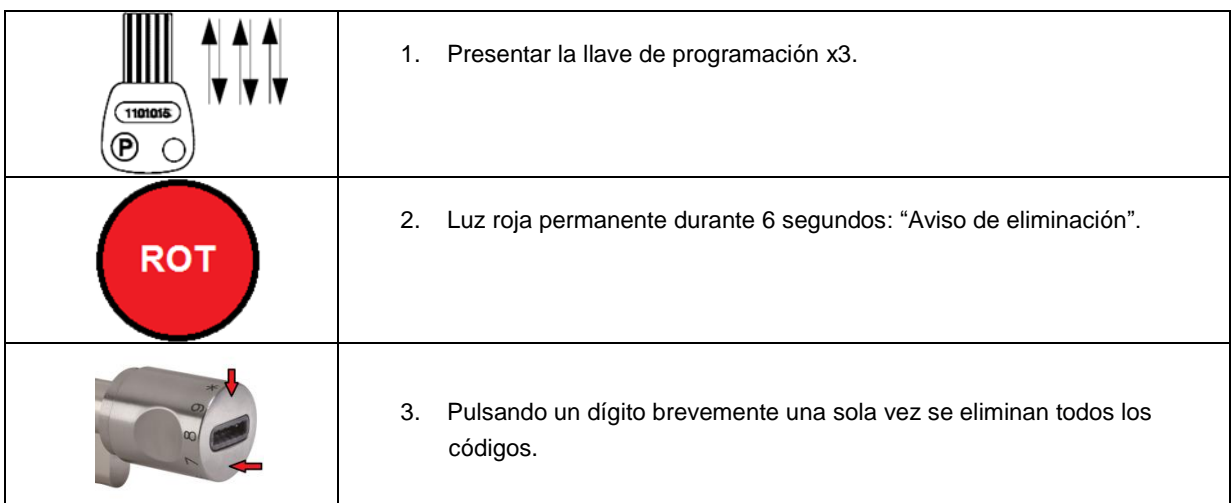

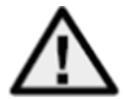

<span id="page-32-0"></span>La eliminación de los códigos no elimina ninguna llave. Las llaves que fueron creadas junto a un código combinado según **17.4** no se pueden eliminar individualmente después de realizar "Eliminación de todos los códigos", pero todavía siguen siendo autorizados. Deben eliminarse individualmente según **18.1.**

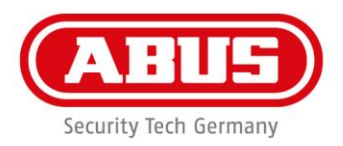

#### **20. Funcionamiento**

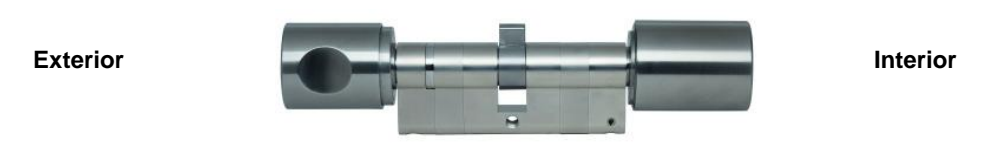

#### **20.1 Funcionamiento desde el exterior**

Posible con todos los medios de cierre válidos creados.

Apertura desde el exterior / cierre desde el exterior

| 1101015     | Introducir el medio de cierre válido o presentar al lector.<br>1.                                                                       |
|-------------|----------------------------------------------------------------------------------------------------|
| <b>GRÜN</b> | Después de introducir o presentar el medio de cierre:<br>2.<br>intermitencia verde rápida.                                              |
| 1101015     | Retirar o extraer el medio de cierre.<br>3.<br>El sistema se acoplará durante 6 ó 12 segundos.<br>Abrir la puerta con el pomo exterior. |

#### **20.2 Funcionamiento desde el exterior utilizando el anillo de dígitos (CLX-LCA)**

Girar hasta poner el número deseado en la posición más alta. El primer número del código se confirma pulsando el pomo brevemente una sola vez. Introducir los demás dígitos de la misma forma. Después de introducir los 4-6 dígitos del código, el sistema se acopla durante 6 o 12 segundos.

#### **20.3 Tiempos de bloqueo**

El sistema se bloquea durante 10 minutos después de 10 intentos de entrada fallidos. Si se efectúa otra entrada incorrecta, el sistema de bloqueará de nuevo durante 10 minutos. Los tiempos de bloqueo se pueden cancelar utilizando una llave válida o la llave de programación. El cierre temporizado se indica mediante una luz roja de intermitencia lenta. El cierre temporizado se puede cancelar con un medio de cierre válido. La llave de programación interrumpe el cierre temporizado de forma que posibilita una entrada única. Ver detalles en las descripciones de errores al final del manual.

#### **20.4 Funcionamiento desde dentro**

La puerta siempre se puede bloquear o desbloquear con el pomo interior. Excepción: Modelo CLX-XxxX-LB con lectores en ambos lados. La utilización desde dentro se describe en **20.1.**

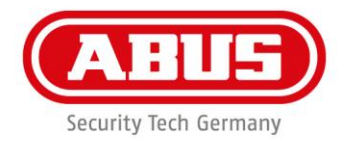

#### **20.5 Activación manual del acceso permanente**

La activación manual del acceso permanente solamente es posible con llaves a las que se les otorgó la función adicional de "acceso permanente" durante la programación. Ver 17.2

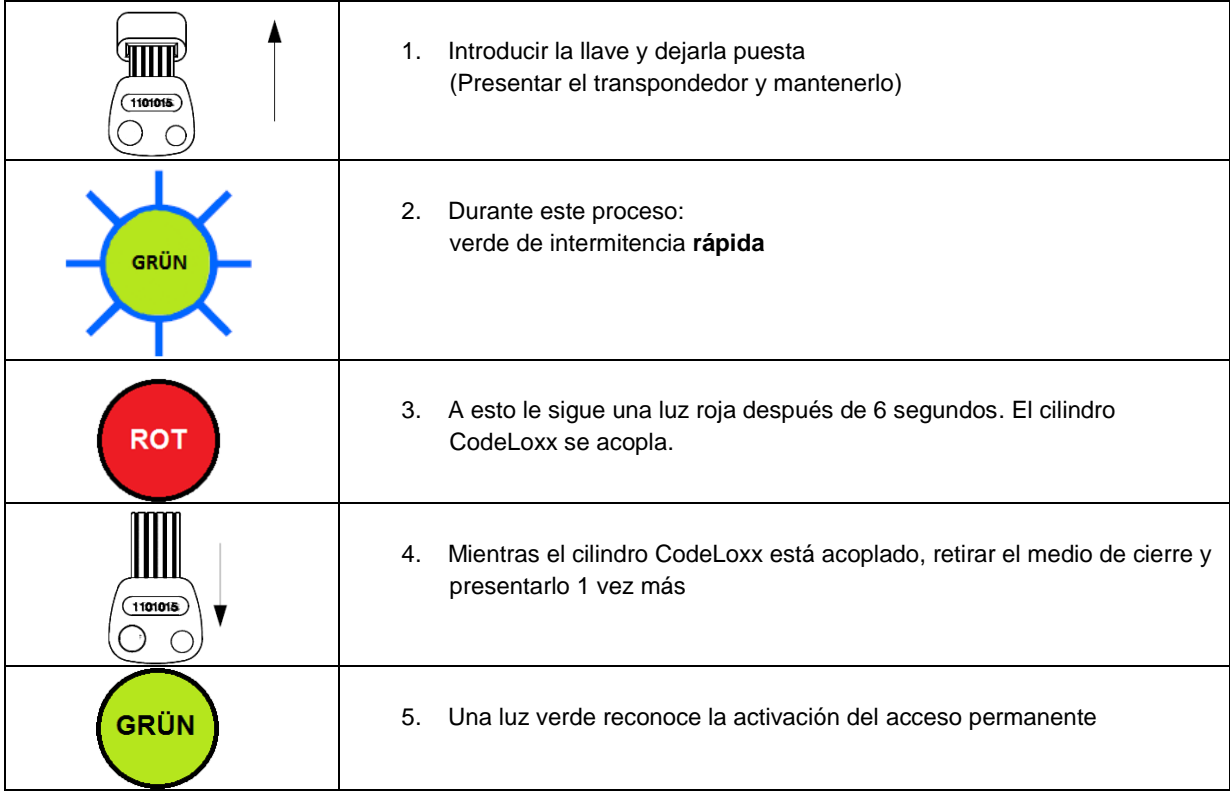

El sistema permanece en estado ABIERTO: puede bloquearse y desbloquearse permanentemente.

#### **20.6 Desactivación manual del acceso permanente**

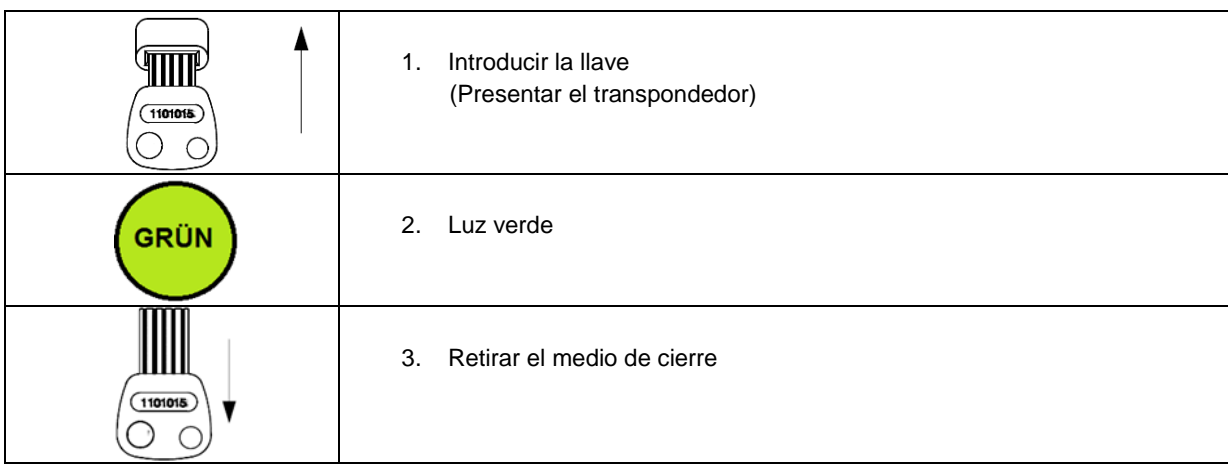

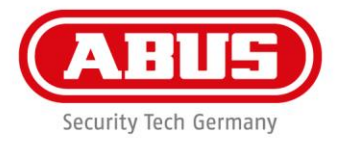

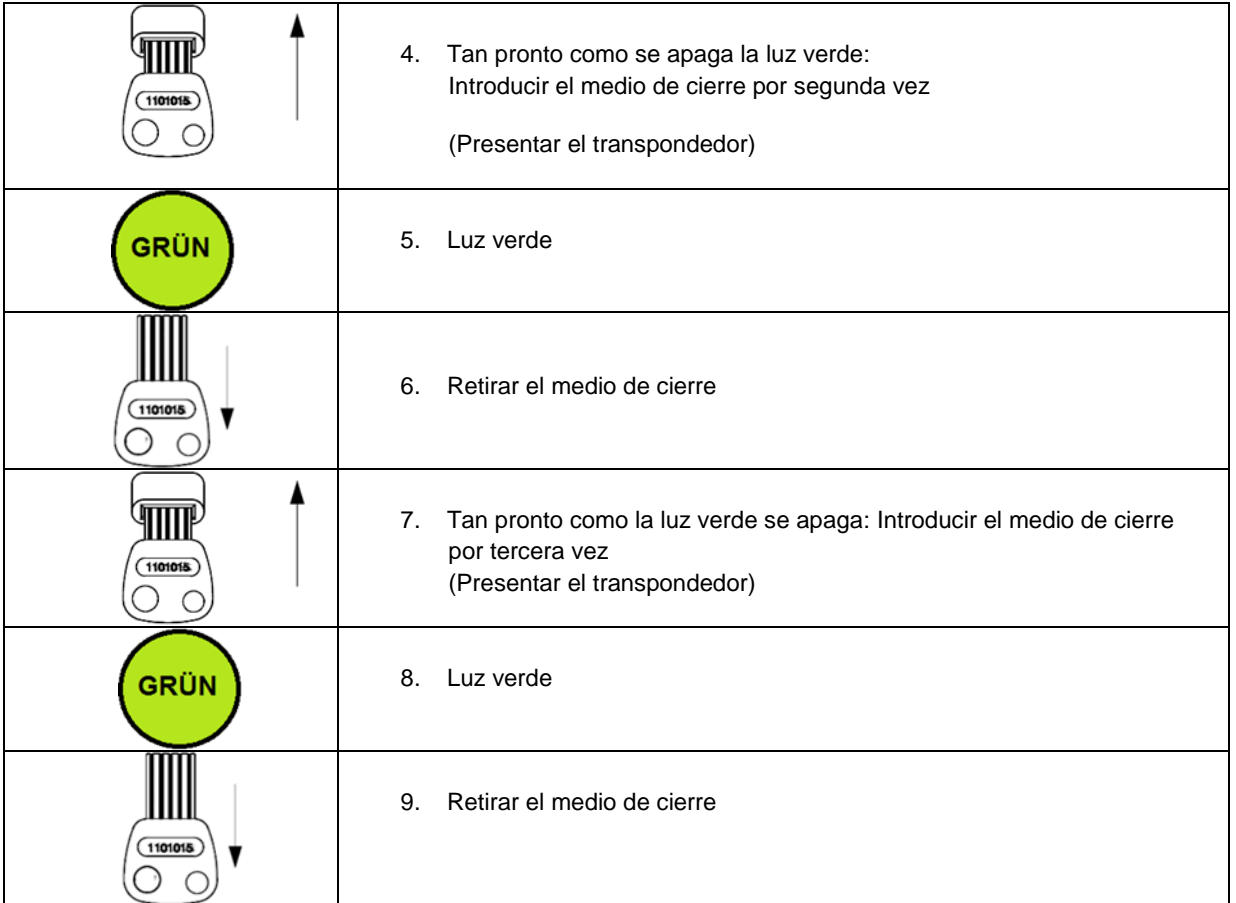

El sistema pasa al modo de funcionamiento libre. Se necesita permiso de bloqueo o desbloqueo.

#### **Ejemplo de activación manual:**

A las 8am se utiliza un medio de cierre con autorización permanente para la activación, a las 6pm se utiliza un medio de cierre con autorización permanente para la desactivación. Ver 20.6

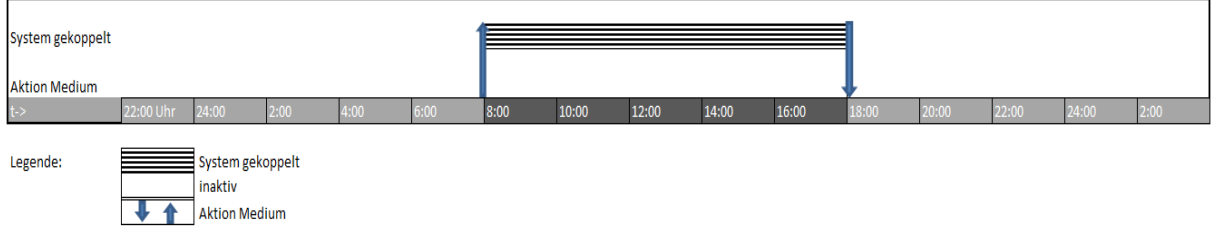

Nota: Después de la desactivación, no se efectúa el programa horario ZAAP posterior cuando se utiliza el software SKM y dos programas horarios ZAAP activos en un día natural. Tiene prioridad la desconexión manual del acceso permanente.

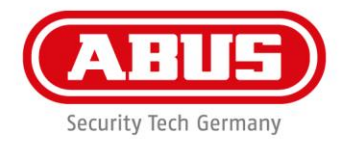

#### **20.7 Activación/desactivación temporizada del acceso permanente (ZAAP)**

Sólamente posible con sistemas de grabación normalizados y CLX-LA/LPxA/LCA (SP). Con la función adicional ZAAP, se puede guardar un programa horario en el sistema de cierre. Durante este tiempo el acceso permanente se conecta en la hora configurada en la programación horaria. Esta función solamente se puede configurar utilizando el Gestor de Llaves ABUS Seccor (SKM).

Al editar una puerta (en la instalación de una nueva puerta o actualización de una puerta existente) hay una casilla marcada junto a "Función de grabación/función de programa horario" en propiedades de la puerta. También se puede marcar la casilla "Activación /desactivación automática del acceso permanente".

Se necesita un programa horario semanal que debe crearse previamente en SKM (ver las instrucciones de funcionamiento de SKM). Se pueden seleccionar días específicos en los que no se produzca la activación/desactivación utilizando el programa de día bloqueado.

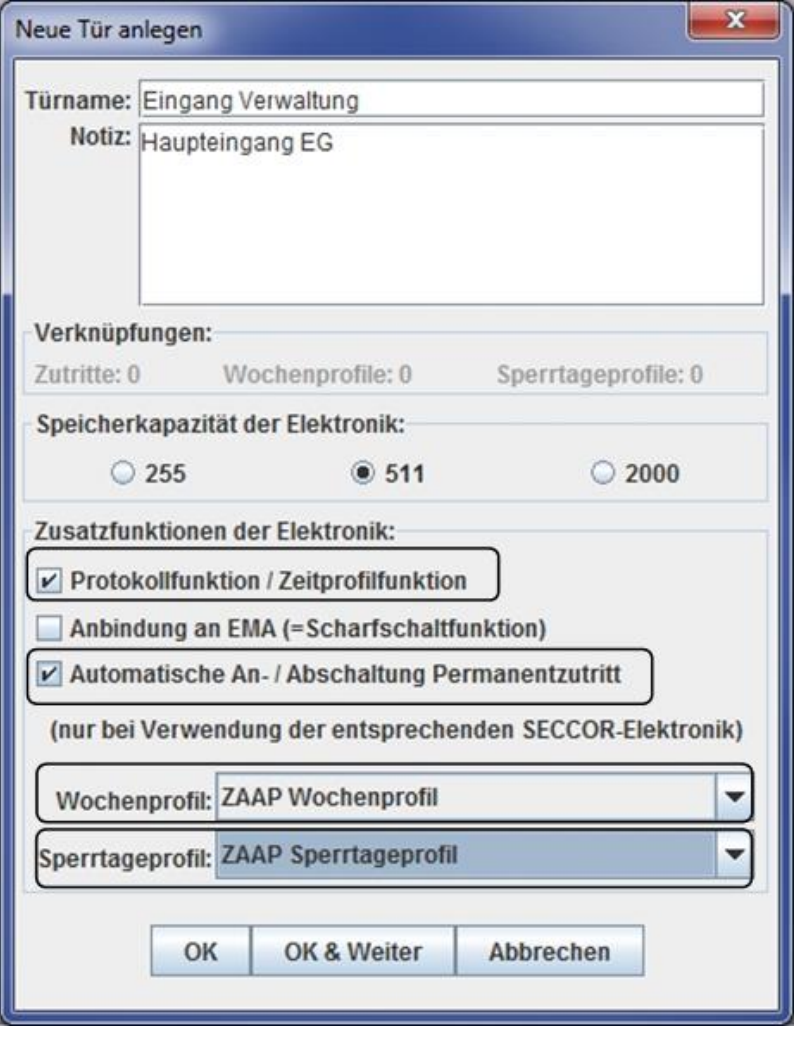

Se recomienda grabar su propio

programa horario semanal para la función adicional ZAAP.

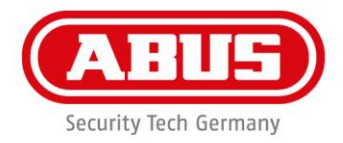

#### **Activación de ZAAP en el sistema de cierre:**

La activación de ZAAP solamente es posible en un programa horario que se haya configurado por medio del Gestor de Llaves ABUS Seccor.

La activación en el intervalo de tiempo solamente comienza cuando el sistema de cierre funciona con una autorización válida. La liberación del sistema de cierre se produce como es habitual. Después de una sola operación, el acceso permanente se activa hasta el final del intervalo de tiempo. Al final del intervalo, se produce automáticamente la desactivación del acceso permanente.

**Ejemplo:** El programa horario ZAAP activo comienza a las 4am, se presenta un medio de cierre homologado a las 8am. Por tanto, el acoplamiento del cilindro de doble pomo solamente ocurre a las 8am. El programa horario ZAAP activo finaliza a las 6pm, el cilindro se desacopla.

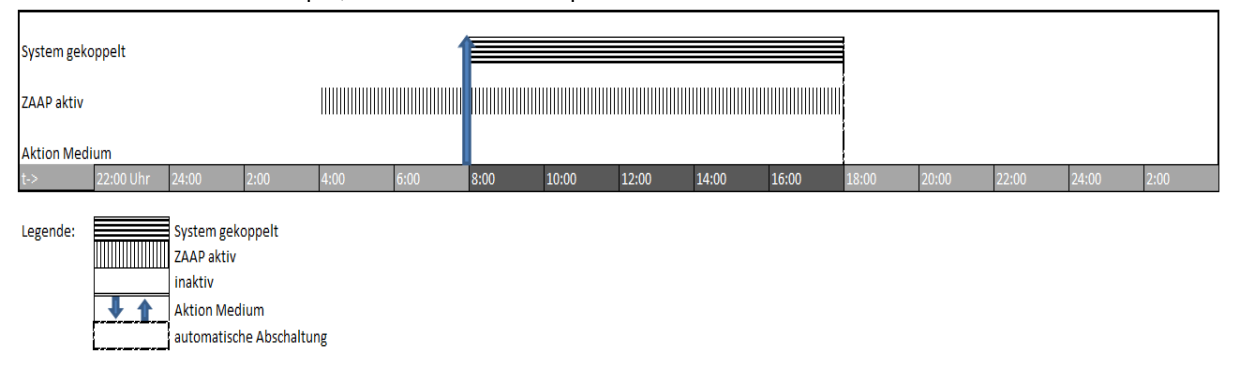

**Ejemplo:** El programa horario ZAAP activo comienza a las 4am, se presenta un medio de cierre homologado a las 8am. Por tanto, el acoplamiento del cilindro de doble pomo se produce a las 8am. A las 4pm se desactiva el programa horario ZAAP con un medio de cierre que tiene la opción de acceso permanente. El sistema se desacopla.

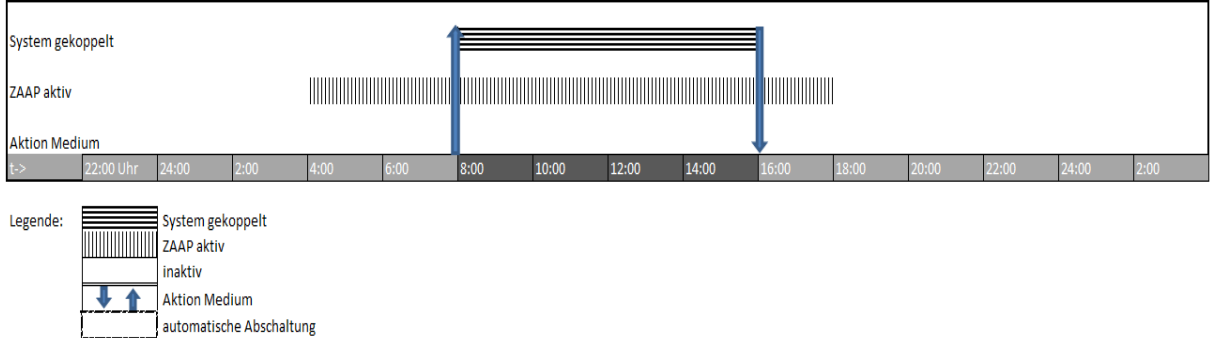

#### **Activación manual de ZAAP fuera del programa horario configurado:**

- Se puede activar el acceso permanente fuera del programa horario seleccionado.
- La primera activación se produce con la activación manual del acceso permanente (ver 4.4)
- La desconexión temporizada del acceso permanente se produce después del final del siguiente intervalo de tiempo válido o al final del día.

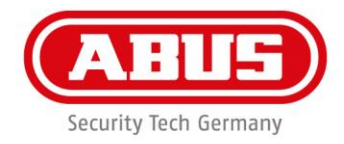

#### • **Desactivación manual dentro de un programa horario ZAAP configurado:**

- Se puede desactivar el acceso permanente dentro de un intervalo de tiempo válido.
- La desactivación se produce de igual forma que la desactivación del acceso permanente (ver 4.5).
- Si existe un segundo programa horario ZAAP en el mismo día, éste ya no se activa. Tiene prioridad la desconexión manual del acceso permanente.

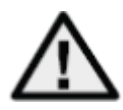

#### **AVISO:**

Si el acceso permanente se desactiva manualmente dentro de un intervalo de tiempo, no es posible le reactivación con la simple operación de una autorización válida. La reactivación del acceso permanente solamente es posible por activación manual. Esta nueva activación se traduce en que el acceso permanente se desactive automáticamente después de finalizar el intervalo de tiempo.

#### Restricción:

Si se programan dos programas horarios ZAAP pasada la media noche, puede ser necesaria una nueva presentación de un medio de cierre homologado. También es posible que la función ZAAP permanezca activa pasada la media noche. Esto depende del funcionamiento del reloj del sistema.

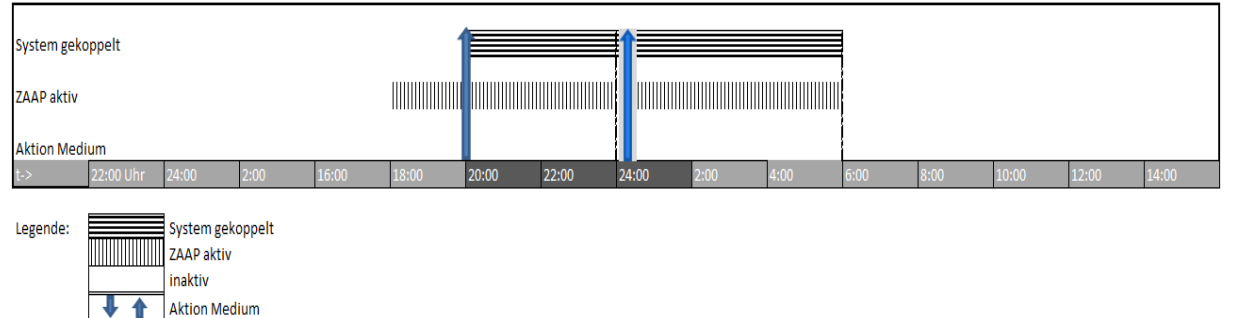

automatische Abschaltung

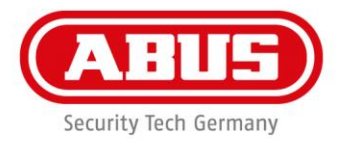

# **21. Utilización de la "llave especial para turno de vigilancia" en CLX (solamente con AE255F) – solamente con SKM**

**Con la llave especial para turno de vigilancia, se pueden realizar las siguientes funciones:**

**En estado DESACTIVADO: Cambio a ACTIVADO.**

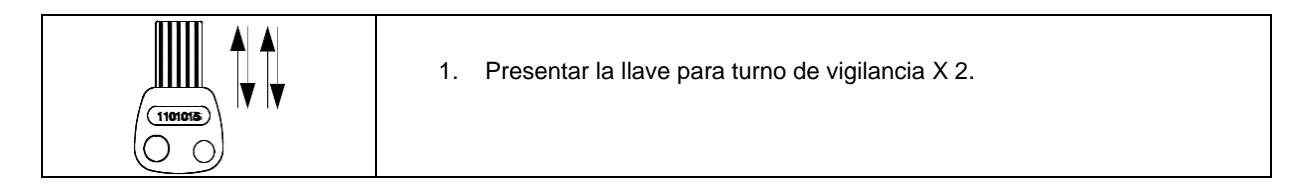

#### **En estado ACTIVADO EXTERIOR y conexión de alarma: Cambio a DESACTIVADO.**

**En estado ACTIVADO INTERIOR y conexión de alarma: Cambio a DESACTIVADO.**

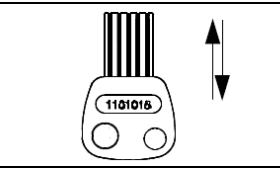

1. Presentar el medio de cierre válido.

# **22. Cambio a ACTIVADO, DESACTIVADO, apertura con quipos de evaluación ABUS**

El cambio a DESACTIVADO y la apertura son posibles con un medio de cierre válido. El medio de cierre debe ser también autorizado en el equipo de evaluación cuando se utiliza AE255F.

Si la central de alarmas de robo (EMZ) cambia a DESACTIVADO después del final de una entrada de autorización, se confirmará con un corto período de luz verde intermitente (= reconocimiento positivo). Este reconocimiento positivo puede tener lugar inmediatamente después del final de la entrada o – en función del EMZ – después de hasta 10 segundos de retardo.

Ahora, el sistema se desbloquea durante 6 segundos (en aplicaciones de varias puertas sin respuesta del estado del EMZ, el desbloqueo solamente se presenta después de un intervalo establecido en la configuración del AEBasic). Cuando se utiliza AE255F, no se puede ajustar el período de retardo.

Son posibles varios modos de funcionamiento y funciones especiales dependiendo de las configuraciones y productos utilizados. Consultar las instrucciones de los equipos de evaluación AEBasic o AE255F.

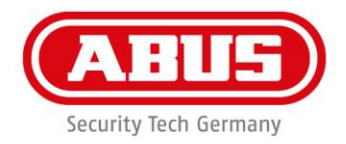

# **22.1 Cambio de ACTIVADO o DESACTIVADO con CLX y equipo de evaluación AE255F o AEBasic.**

El CLX se puede operar con un medio de cierre ó un código de 6 dígitos.

#### **Cambio a DESACTIVADO**

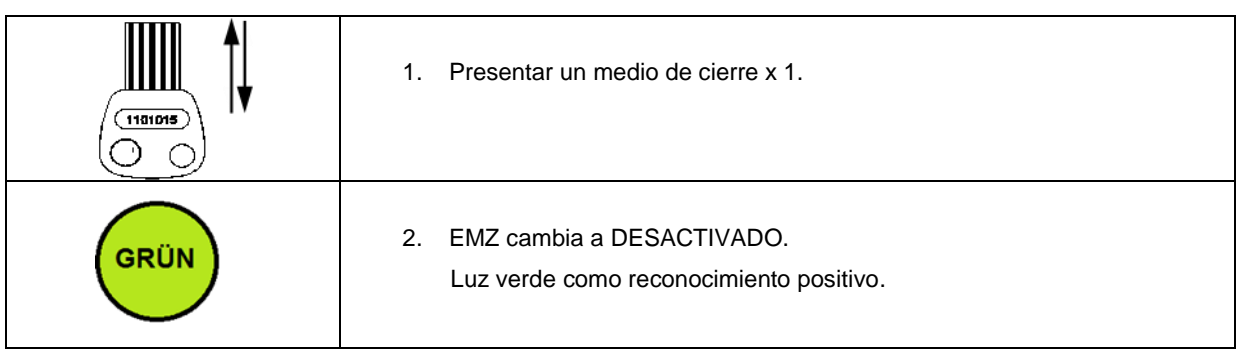

#### **Cambio a ACTIVADO**

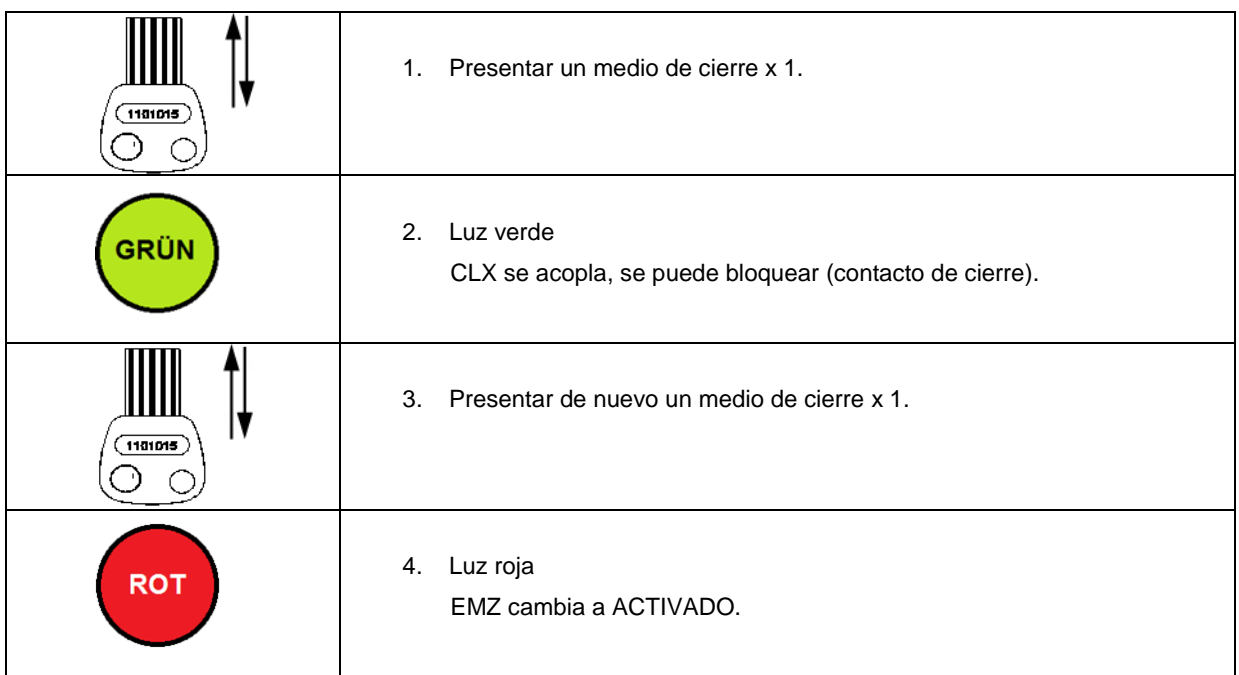

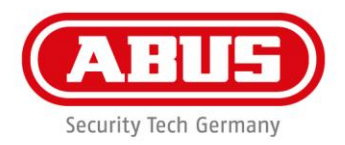

# **22.2 Cambio a ACTIVADO o DESACTIVADO. Operando con CLX-LCA y equipo de evaluación AE255F o AEBasic**

# **Cambio a DESACTIVADO con código de teclado (Puente A establecido en AE255F)**

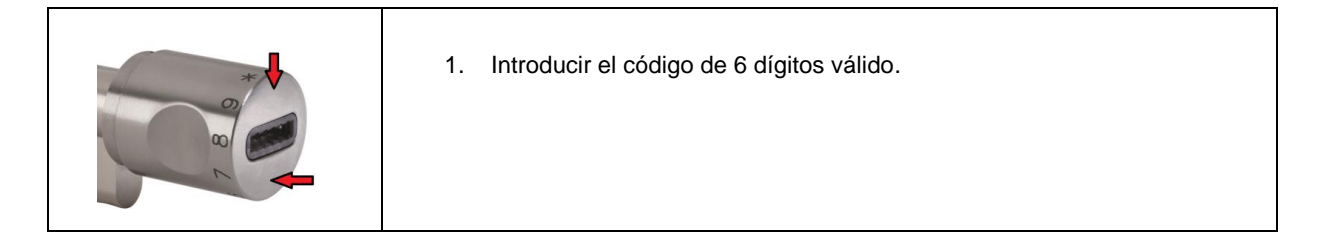

#### **Cambio a DESACTIVADO con código combinado (Puente A establecido en AE255F)**

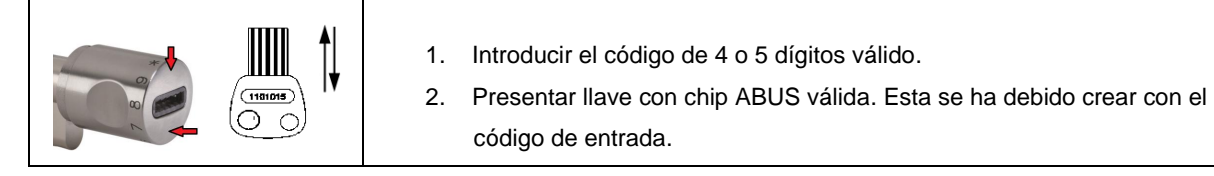

#### **Cambio a DESACTIVADO con llave con chip ABUS (Puente B/C establecido en AE255F)**

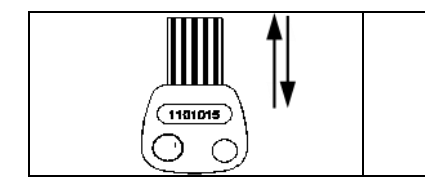

1. Presentar el medio de cierre válido.

#### **Cambio a DESACTIVADO con Código + Llave con chip ABUS (Puente SG5 establecido en AE255F)**

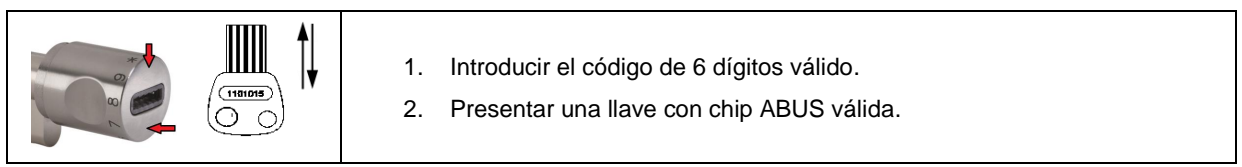

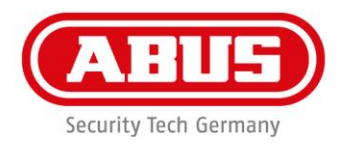

#### **Cambio a ACTIVADO**

Primero, bloquear el sistema de puerta.

#### **Cambio a ACTIVADO con llave con chip ABUS**

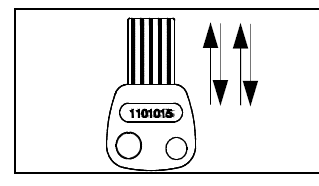

1. Presentar el medio de cierre válido x 2.

#### **Cambio a ACTIVADO con código**

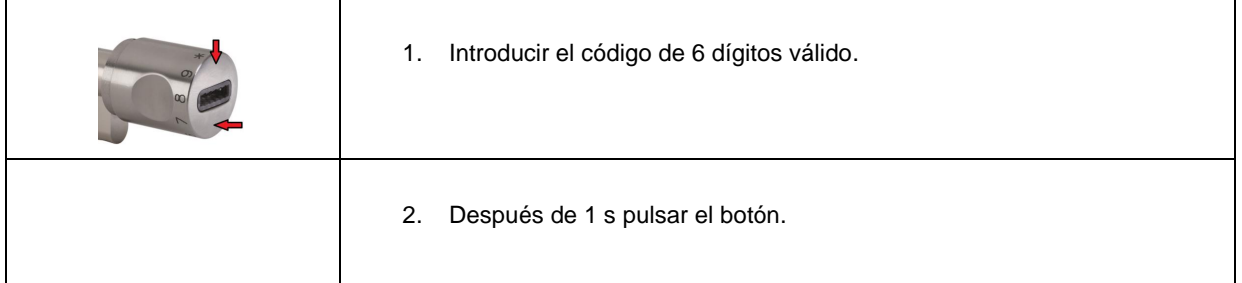

#### **Cambio a ACTIVADO con código combinado**

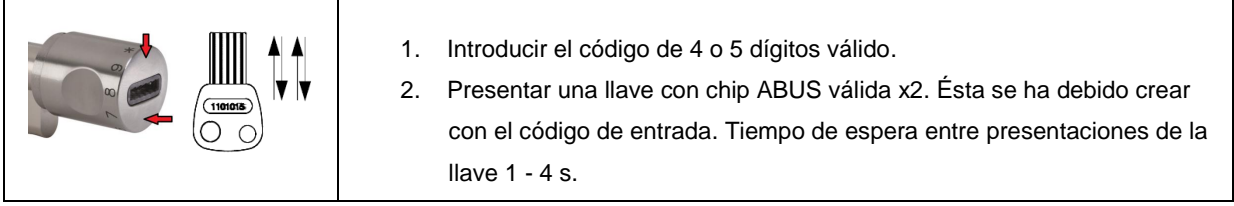

#### **22.3 Cambio a ACTIVADO INTERIOR (solamente con AE255F y SKM)** Primero, bloquear el sistema de puerta. Con el código especial ACTIVADO INTERIOR no se puede cambiar a DESACTIVADO.

1. Introducir el código especial de 6 dígitos ACTIVADO INTERIOR.

#### **Cambio a DESACTIVADO INTERIOR (solamente con AE255F)**

Para cambiar a DESACTIVADO INTERIOR, utilizar el mismo procedimiento que se utilizaría para cambio a ACTIVADO.

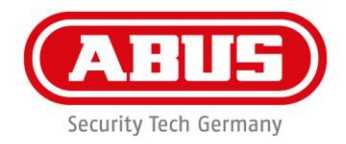

# **22.4 Conexión de alarma silenciosa y cambio a DESACTIVADO (solamente con AE255F)**

Para conectar una alarma silenciosa, se ha tenido que crear primero como código especial en el equipo de evaluación. Consultar las instrucciones de los equipos de evaluación.

#### **Conectar una alarma silenciosa (Puente A establecido en AE255F)**

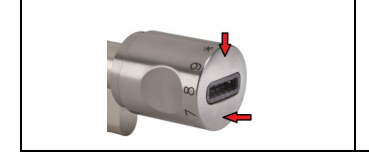

1. Introducir el código especial "Alarma silenciosa".

#### **Conectar una alarma silenciosa (Puente SG5 establecido en AE255F)**

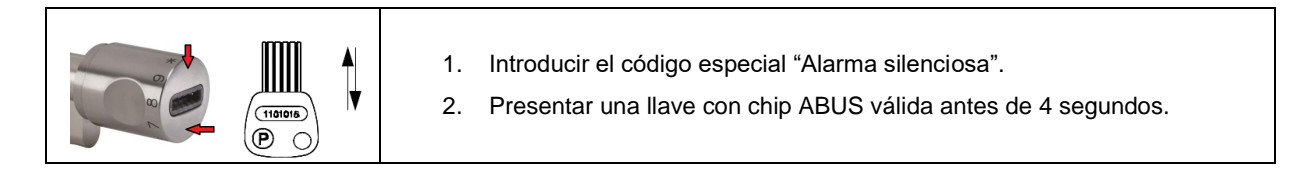

#### **Conectar la alarma silenciosa cuando está DESACTIVADO**

#### **Conectar alarma silenciosa**

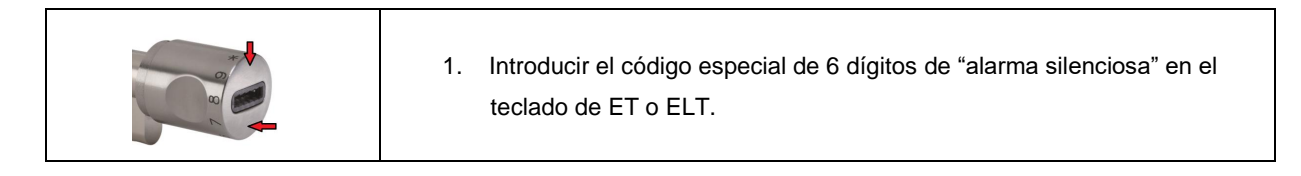

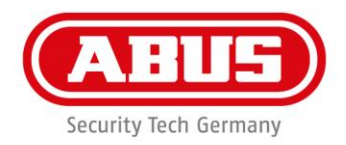

#### **23. Reconocimientos posibles**

#### **Reconocimiento positivo de cambio a ACTIVADO/DESACTIVADO**

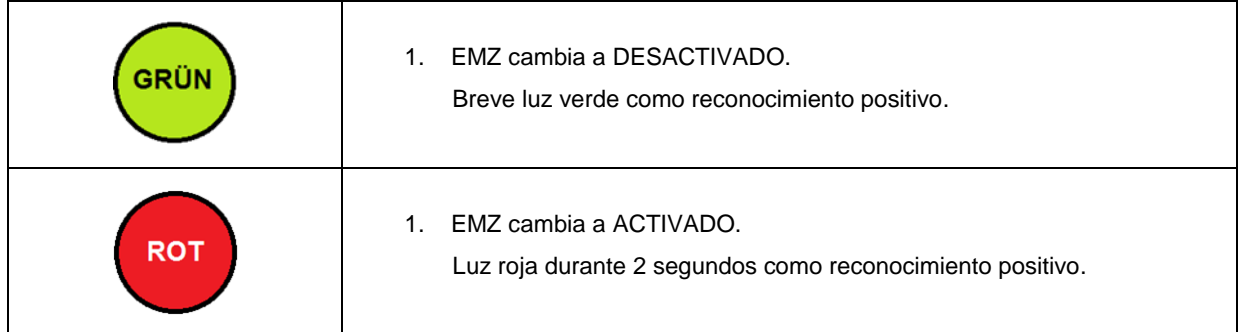

#### **Posibles 10x intermitencias rojas como reconocimiento negativo después de intento de cambio a DESACTIVADO**

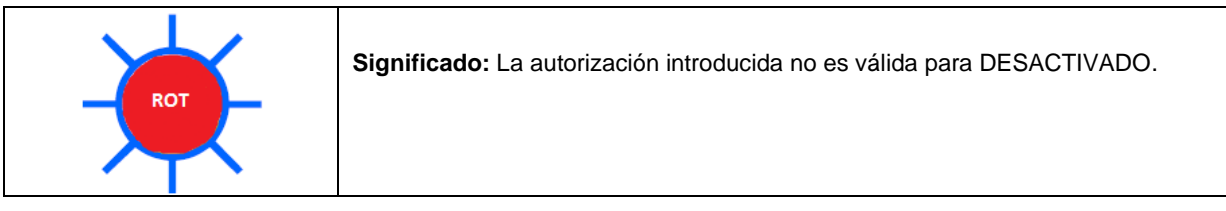

#### **Posible reconocimiento negativo especial después de intento de cambio a DESACTIVADO**

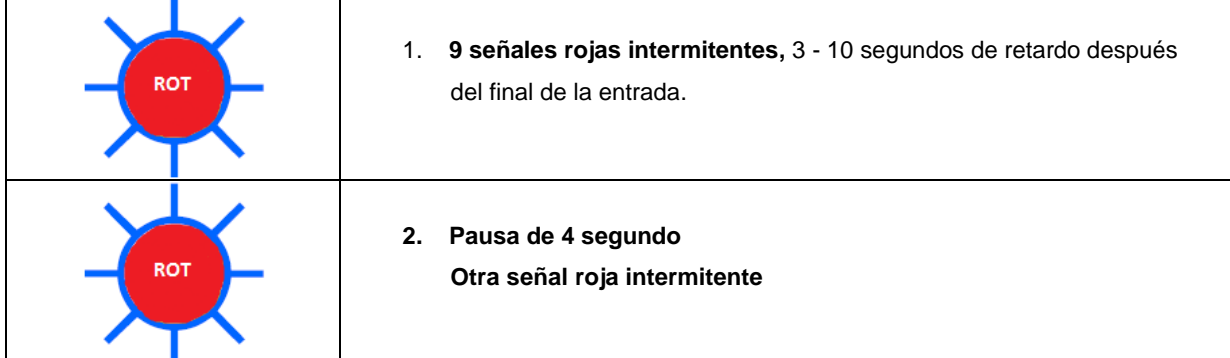

Posible significado de este reconocimiento negativo especial:

- □□CLX no está conectado a los equipos de evaluación AEBasic o AE255F.
- □□EMZ no está DESACTIVADO.

Si se indica este reconocimiento negativo, el CLX se puede abrir después de presentar un medio de cierre homologado 8 veces – cualquiera que sea el estado del equipo de evaluación (posiblemente **provocando** 

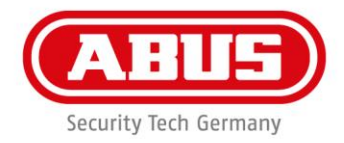

**también una conexión de alarma).** El medio de cierre se debe presentar durante la pausa de 4 segundos después de la 10<sup>a</sup> señal intermitente. El CLX se puede abrir de nuevo después de la 8<sup>a</sup> vez.

Si el medio de cierre se presenta demasiado tarde durante esta operación de apertura de emergencia (si aparece ya la señal roja intermitente después de la pausa de 4 segundos), el medio de cierre se debe presentar de nuevo 8 veces.

#### **Posible 3x intermitencias rojas como reconocimiento negativo después del intento de cambio a ACTIVADO**

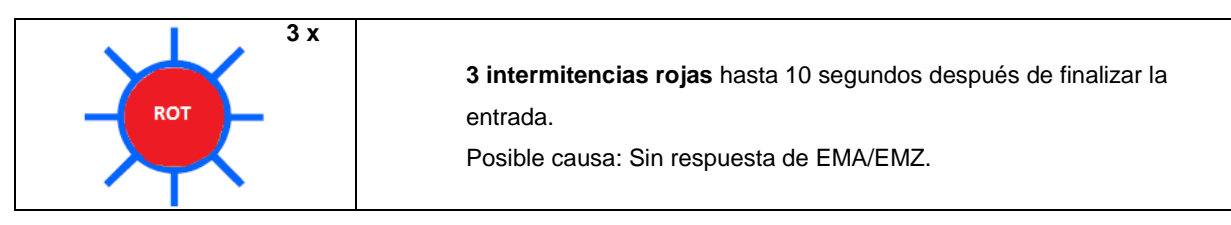

#### **Posible 5x intermitencias rojas como reconocimiento negativo después del intento de cambio a ACTIVADO**

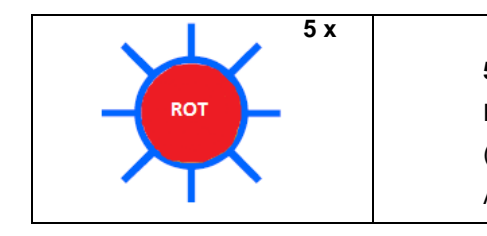

**5 intermitencias rojas** inmediatamente después de la entrada. Posible causa: EMA/EMZ no preparado para cambiar a ACTIVADO (imán de bloqueo). Comprobar las condiciones de cambio a ACTIVADO dentro de la propiedad.

#### **Posible 7x intermitencias rojas como reconocimiento negativo después del intento de cambio a ACTIVADO**

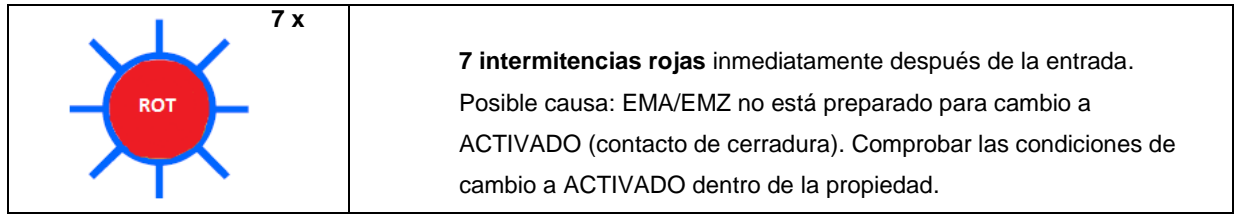

#### **Posible 10x intermitencias como reconocimiento negativo después del intento de cambio a ACTIVADO**

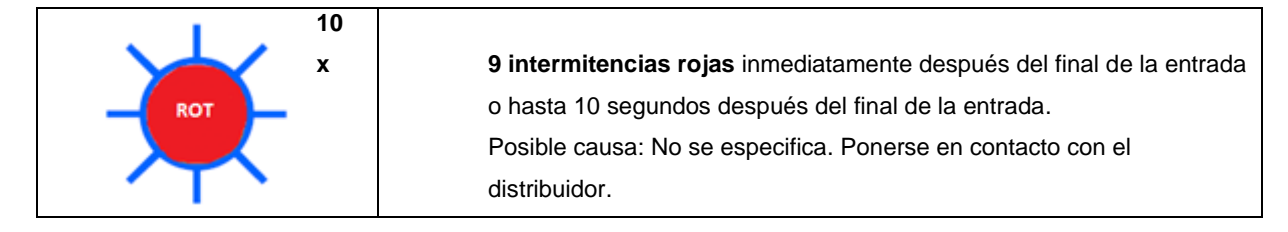

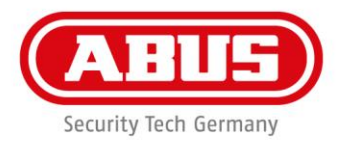

# **Posible reconocimiento negativo especial después del intento de cambio a ACTIVADO**

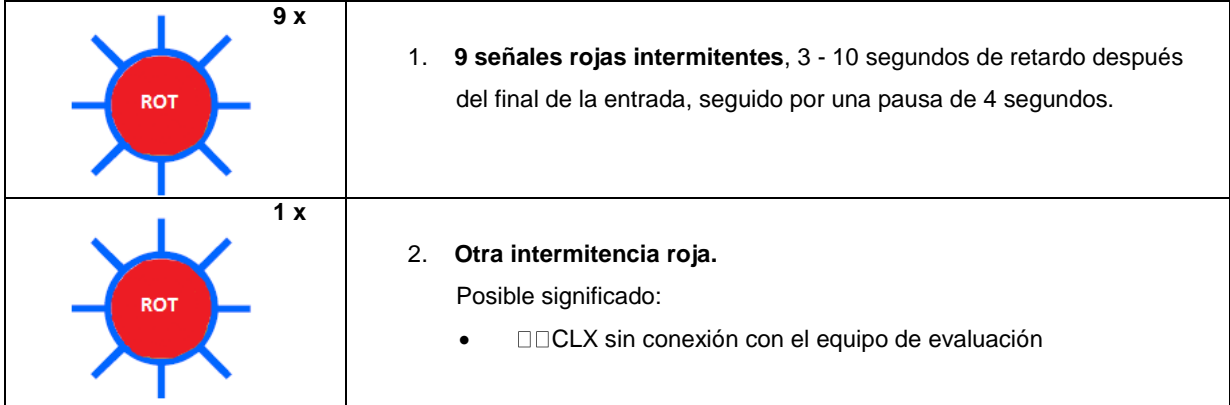

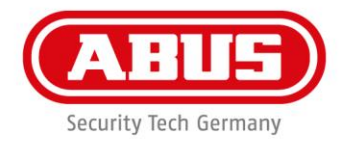

#### **24. Funciones adicionales con AEBasic**

#### **24.1 Función de bloqueo**

Si el instalador establece el modo de operación "función de bloqueo" en la configuración de AEBasic, el CLX-AFP se conecta a sistema de bloqueo externo a través de AEBasic. El CLX-AFP permanece cerrado mientras el sistema externo de bloqueo esté activado. En el estado de bloqueo, ni las entradas válidas permiten la entrada. El bloqueo se indica en CLX-AFP por 3 intermitencias de luz roja.

#### **24.2 Función de cambio**

Si el instalador establece el modo de operación "función de cambio" en la configuración de AEBasic, la función de cambio de AEBasic se activa por cualquier entrada válida paralela a la apertura de la puerta.

#### **24.3 Combinación de función de cambio + bloqueo**

Si el instalador establece el modo de operación "función de cambio + bloqueo" en la configuración de AEBasic, la función de cambio de AEBasic se activa por cualquier entrada válida – siempre que no se aplique un bloqueo paralela a la apertura de la puerta. Siempre que el sistema de cierre exterior esté activo, el CLX-AFP permanece bloqueado. En el estado de bloqueo, ni las entradas válidas permiten la entrada o la función de bloqueo . El bloqueo se indica en CLX-AFP por 3 intermitencias de luz roja.

#### **25. Cambio de la batería**

El cilindro CodeLoxx se alimenta con una batería de litio CR2. Con esta batería se pueden realizar hasta 60.000 aperturas (50.000 en las versiones remotas o de alarma) en óptimas condiciones.

La electrónica comprueba el estado de la batería durante todas las entradas de autorización válida. Si cae por debajo de un valor umbral, se enciende tres veces una luz roja/verde intermitente antes de la apertura. La puerta no podrá abrirse hasta que se apague la señal intermitente.

Primero, esta señal de aviso se produce esporádicamente según el nivel de carga oscila inicialmente alrededor de un valor umbral. Si el valor umbral no se cumple de forma consistente, la señal de aviso se produce después de cada entrada válida.

Durante el cambio de batería se conservan todos las llaves y códigos guardados. Sin embargo pueden producirse errores de fecha y hora.

Se deben restablecer por tanto la fecha y hora en los sistemas con funciones de fecha y hora y funciones de grabación.

Para esto, se debe utilizar la función de actualización del software SKM y el dispositivo de transferencia (TG).

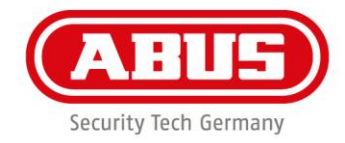

#### **26. Eliminación de posibles averías**

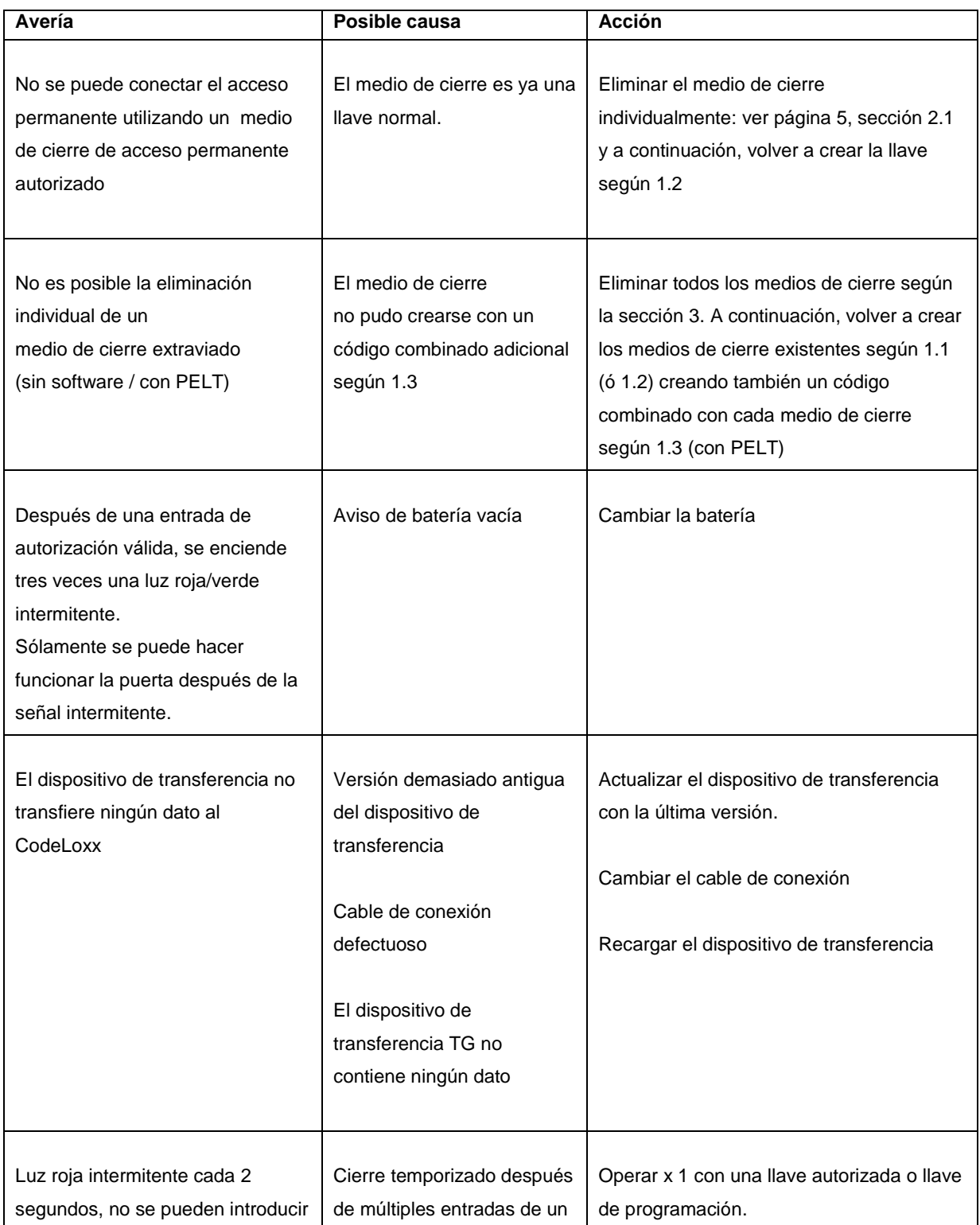

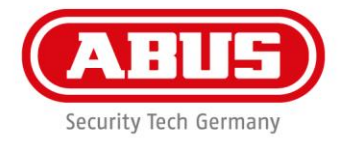

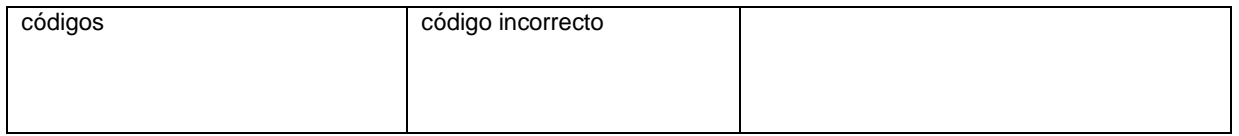

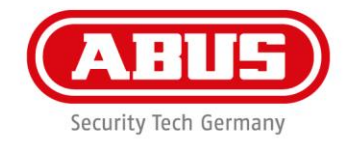

#### **27. Condiciones restrictivas**

- El cilindro de doble pomo CodeLoxx se puede utilizar en cerraduras de cilindro perfilado.
- El CodeLoxx dispone de una leva de libre giro. Sólamente puede utilizarse junto a cerraduras de pánico que requieran el libre giro de la leva (normalmente son sistemas de cierre multipunto con función de pánico).
- El diseño modular permite un ajuste gradual al espesor de la puerta en intervalos de 5 mm. Se dispone de kits de extensión en longitudes de bricolaje hasta un espesor máximo de puerta de 90 mm, 55 mm máximo exterior, 50 mm máximo interior. Para más detalles consulte nuestra lista de precios. Las longitudes para espesor de puerta de 95-120 mm, 125-150 mm solamente se pueden conseguir montadas en fábrica.
- Las siguientes longitudes especiales también se pueden pedir solamente de fábrica:

TS 90, E: 30, I: 60 mm; TS 90, E: 35, I: 55 mm

No se suministran las siguientes longitudes especiales:

TS 85, E: 30, I: 55 mm; TS 115, E: 30, I: 85 mm; TS 145, E: 30, I: 115 mm

TS 150, E: 30, I: 120 mm; TS150, E: 35, I: 115 mm

- Sólamente se debe utilizar un kit de extensión en ambas áreas exterior e interior.
- El cilindro de doble pomo CodeLoxx con anillo de dígitos (LCA) está protegido contra la humedad. Sin embargo, no debe instalarse en áreas directamente expuestas a la lluvia. El agua congelada puede afectar al funcionamiento del mecanismo de giro para la entrada del código.
- El CodeLoxx con anillo de dígitos (LCA) dispone de un sensor de posición. No se puede instalar en puertas de cristal a un ángulo girado de 90°. Los números y símbolos del pomo podrían parecer descentrados debido al blindaje mecánico y no permitirían un funcionamiento preciso.
- No se puede instalar el CodeLoxx con anillo de dígitos (LCA) en barcos /vehículos.
- El CodeLoxx con anillo de dígitos (LCA) está protegido contra la humedad. Sin embargo, no debe instalarse en áreas directamente expuestas a la lluvia.
- El agua congelada puede afectar al funcionamiento del mecanismo de giro para la entrada del código.

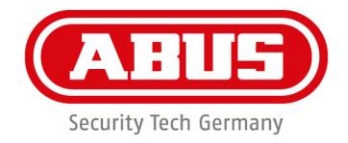

#### **Eliminación**

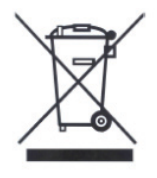

Los equipos con este símbolo no deben eliminarse en la basura doméstica. El producto debe eliminarse según los requisitos legales al final de su vida útil. Ponerse en contacto con su distribuidor o eliminar el producto en un punto de recogida municipal de residuos electrónicos.

**ABUS Security-Center GmbH & Co. KG** Linker Kreuthweg 5 86444 Affing

Contactar con su distribuidor para consultas técnicas y soporte técnico.